**OsmoHLR VTY Reference**

Copyright © 2017

This work is copyright by sysmocom - s.f.m.c. GmbH. All rights reserved.

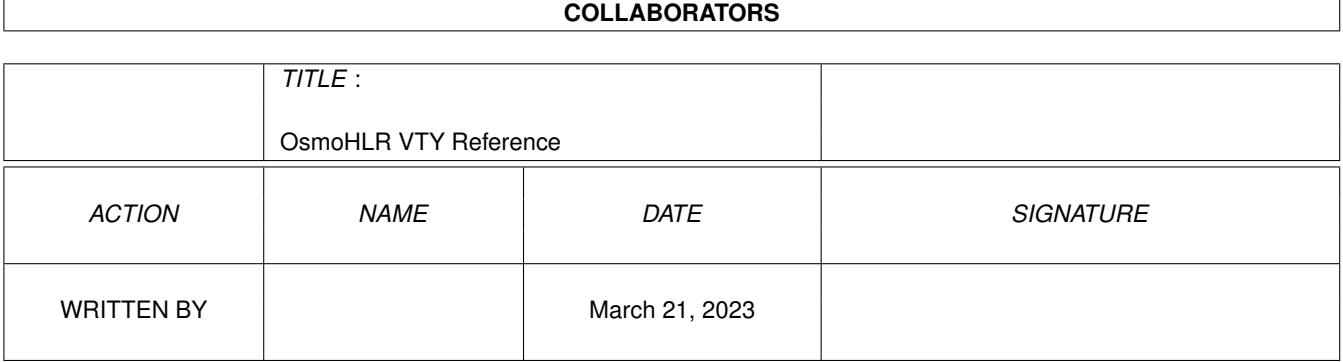

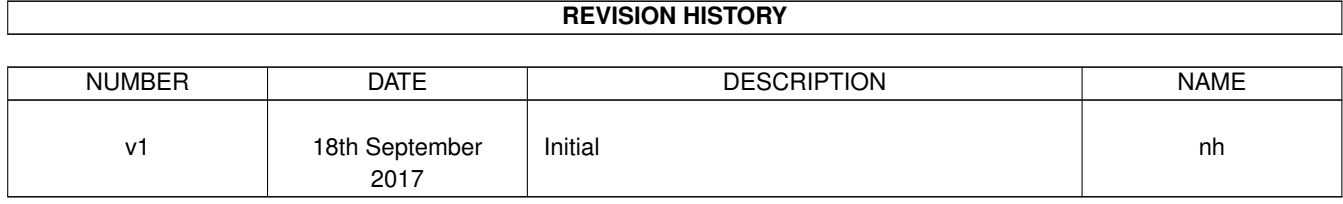

# **Contents**

# [1](#page-11-0) VTY reference 1 and 1 and 1 and 1 and 1 and 1 and 1 and 1 and 1 and 1 and 1 and 1 and 1 and 1 and 1 and 1 and 1 and 1 and 1 and 1 and 1 and 1 and 1 and 1 and 1 and 1 and 1 and 1 and 1 and 1 and 1 and 1 and 1 and 1 and 1 1.1 Common Commands . . . . . . . . . . . . . . . . . . . . . . . . . . . . . . . . . . . . . . . . . . . . . . . . . [1](#page-11-1) 1.1.1 end . . . . . . . . . . . . . . . . . . . . . . . . . . . . . . . . . . . . . . . . . . . . . . . . . . . . . . [2](#page-12-0) 1.1.2 exit . . . . . . . . . . . . . . . . . . . . . . . . . . . . . . . . . . . . . . . . . . . . . . . . . . . . . . [2](#page-12-1) 1.1.3 help . . . . . . . . . . . . . . . . . . . . . . . . . . . . . . . . . . . . . . . . . . . . . . . . . . . . . . [2](#page-12-2) 1.1.4 list [with-flags] . . . . . . . . . . . . . . . . . . . . . . . . . . . . . . . . . . . . . . . . . . . . . . . . [2](#page-12-3) 1.1.5 show running-config . . . . . . . . . . . . . . . . . . . . . . . . . . . . . . . . . . . . . . . . . . . . . [3](#page-13-0) 1.1.6 show vty-attributes . . . . . . . . . . . . . . . . . . . . . . . . . . . . . . . . . . . . . . . . . . . . . . [3](#page-13-1) 1.1.7 show vty-attributes (application|library|global) . . . . . . . . . . . . . . . . . . . . . . . . . . . . . . . [3](#page-13-2) 1.1.8 write . . . . . . . . . . . . . . . . . . . . . . . . . . . . . . . . . . . . . . . . . . . . . . . . . . . . . [4](#page-14-0) 1.1.9 write file [PATH] . . . . . . . . . . . . . . . . . . . . . . . . . . . . . . . . . . . . . . . . . . . . . . . [4](#page-14-1) 1.1.10 write memory . . . . . . . . . . . . . . . . . . . . . . . . . . . . . . . . . . . . . . . . . . . . . . . . . [4](#page-14-2) 1.1.11 write terminal . . . . . . . . . . . . . . . . . . . . . . . . . . . . . . . . . . . . . . . . . . . . . . . . . [4](#page-14-3) 1.2 view . . . . . . . . . . . . . . . . . . . . . . . . . . . . . . . . . . . . . . . . . . . . . . . . . . . . . . . . . . [5](#page-15-0) 1.2.1 enable [expert-mode] . . . . . . . . . . . . . . . . . . . . . . . . . . . . . . . . . . . . . . . . . . . . . [5](#page-15-1) 1.2.2 logging color (0|1) . . . . . . . . . . . . . . . . . . . . . . . . . . . . . . . . . . . . . . . . . . . . . . [5](#page-15-2) 1.2.3 logging disable . . . . . . . . . . . . . . . . . . . . . . . . . . . . . . . . . . . . . . . . . . . . . . . . [5](#page-15-3) 1.2.4 logging enable . . . . . . . . . . . . . . . . . . . . . . . . . . . . . . . . . . . . . . . . . . . . . . . . [6](#page-16-0) 1.2.5 logging filter all (0|1) . . . . . . . . . . . . . . . . . . . . . . . . . . . . . . . . . . . . . . . . . . . . . [6](#page-16-1) 1.2.[6](#page-16-2) logging level (main|db|auc|ss|mslookup|lu|dgsm|ctrl|lglobal|llapd|linp|lmux|lmi|... . . . . . . . . . . . . . 6 1.2.7 logging level force-all (debug|info|notice|error|fatal) . . . . . . . . . . . . . . . . . . . . . . . . . . . . [9](#page-19-0) 1.2.8 logging level set-all (debug|info|notice|error|fatal) . . . . . . . . . . . . . . . . . . . . . . . . . . . . . . [9](#page-19-1) 1.2.9 logging print category (0|1) . . . . . . . . . . . . . . . . . . . . . . . . . . . . . . . . . . . . . . . . . . [10](#page-20-0) 1.2.10 logging print category-hex (0|1) . . . . . . . . . . . . . . . . . . . . . . . . . . . . . . . . . . . . . . . [10](#page-20-1) 1.2.11 logging print extended-timestamp (0|1) . . . . . . . . . . . . . . . . . . . . . . . . . . . . . . . . . . . [11](#page-21-0) 1.2.12 logging print file (0|1|basename) [last] . . . . . . . . . . . . . . . . . . . . . . . . . . . . . . . . . . . . [11](#page-21-1) 1.2.13 logging print level (0|1) . . . . . . . . . . . . . . . . . . . . . . . . . . . . . . . . . . . . . . . . . . . . [12](#page-22-0) 1.2.14 logging print thread-id (0|1) . . . . . . . . . . . . . . . . . . . . . . . . . . . . . . . . . . . . . . . . . [12](#page-22-1) 1.2.15 logging set-log-mask MASK . . . . . . . . . . . . . . . . . . . . . . . . . . . . . . . . . . . . . . . . . [13](#page-23-0) 1.2.16 logging timestamp  $(01)$   $\ldots$   $\ldots$   $\ldots$   $\ldots$   $\ldots$   $\ldots$   $\ldots$   $\ldots$   $\ldots$   $\ldots$   $\ldots$   $\ldots$  . . . . . . . . . . . . . . . . . [13](#page-23-1)

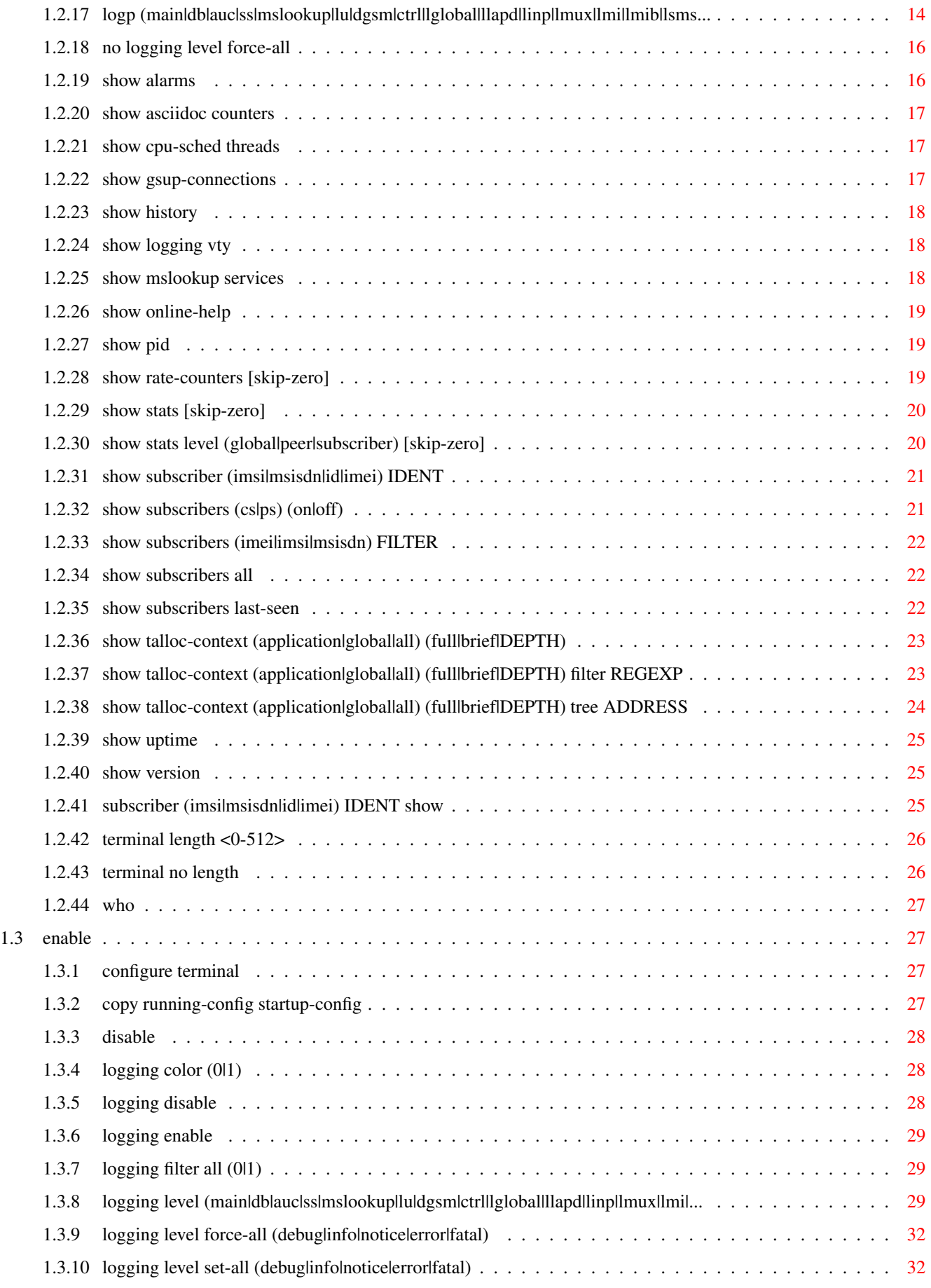

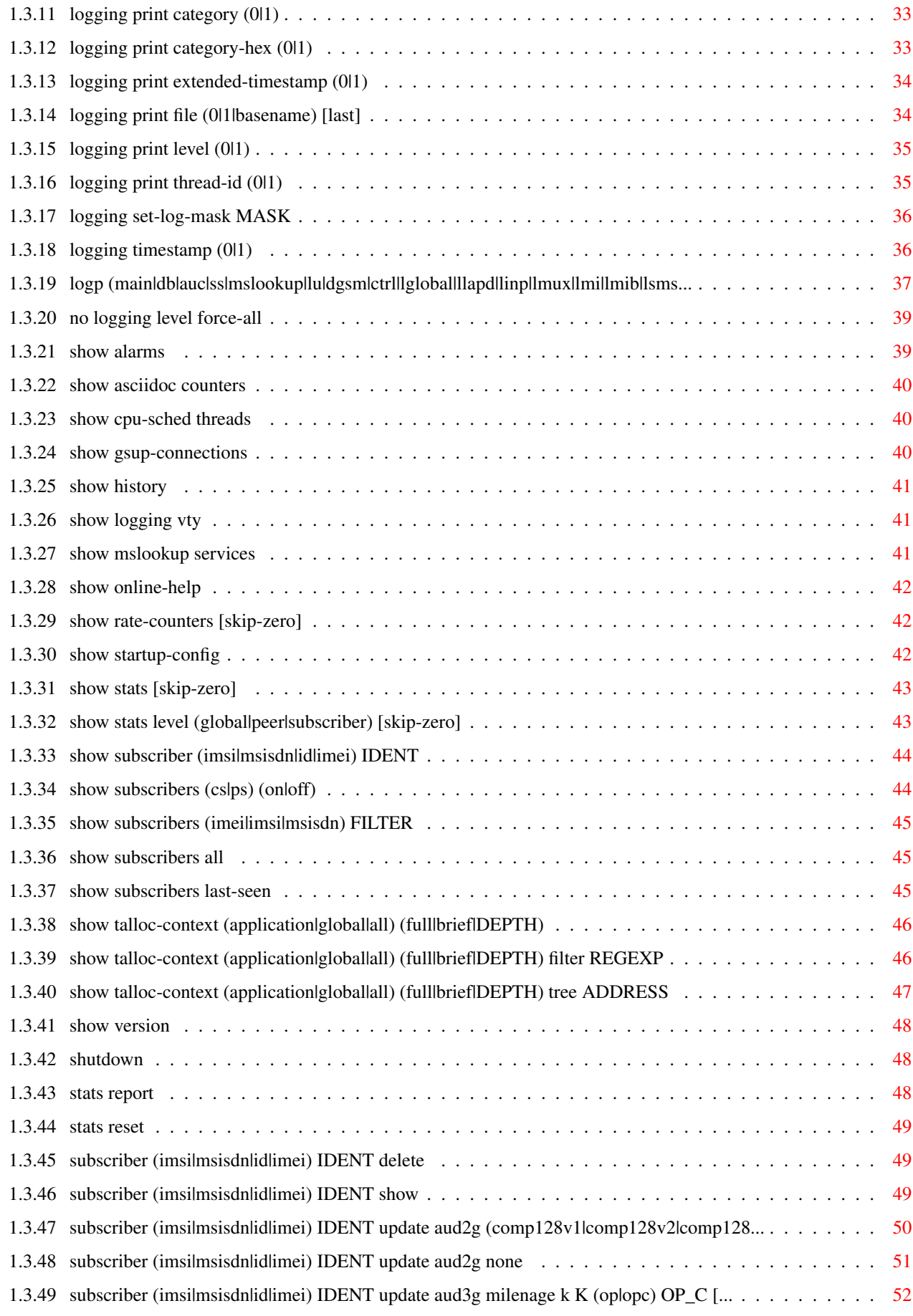

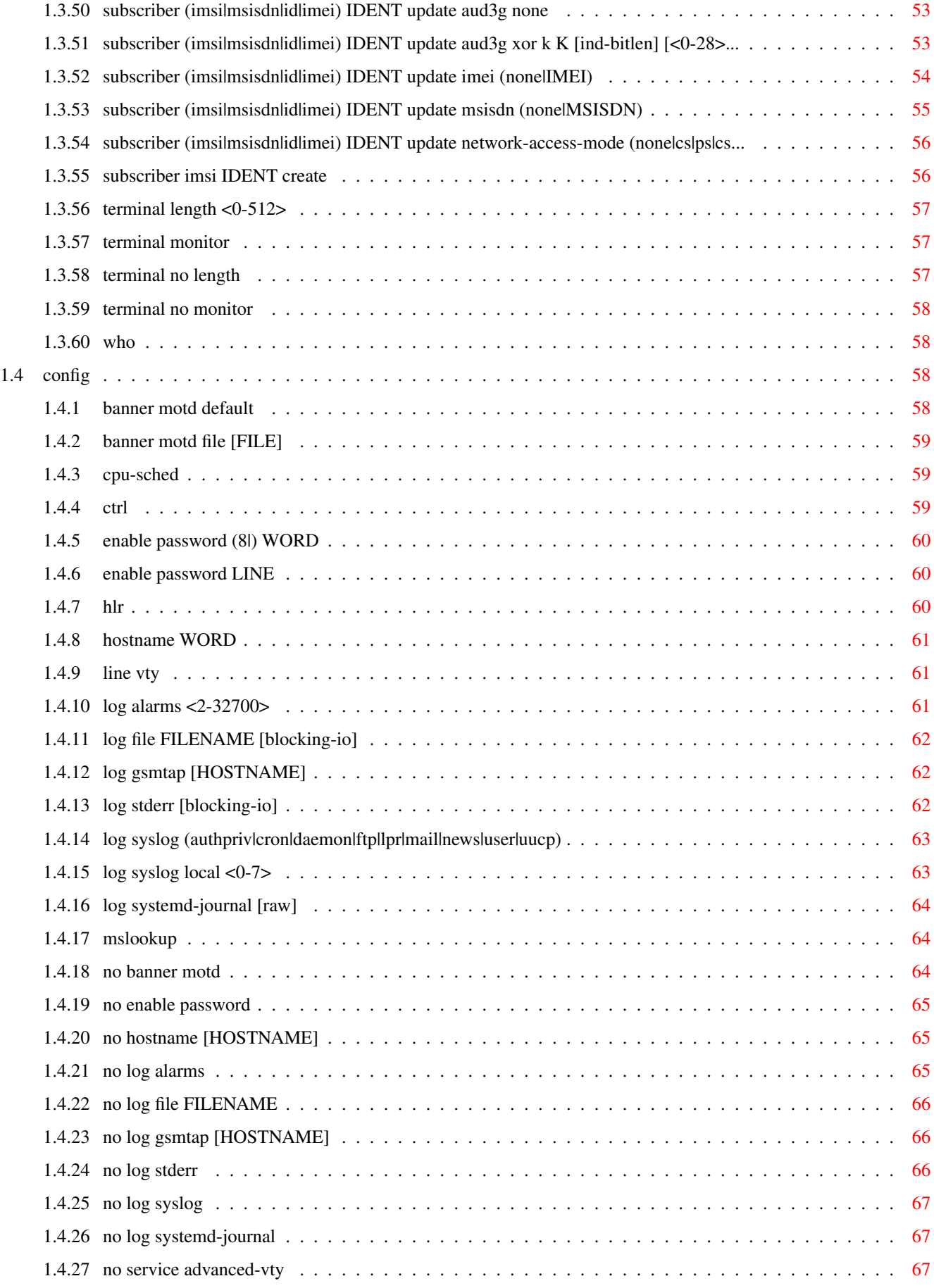

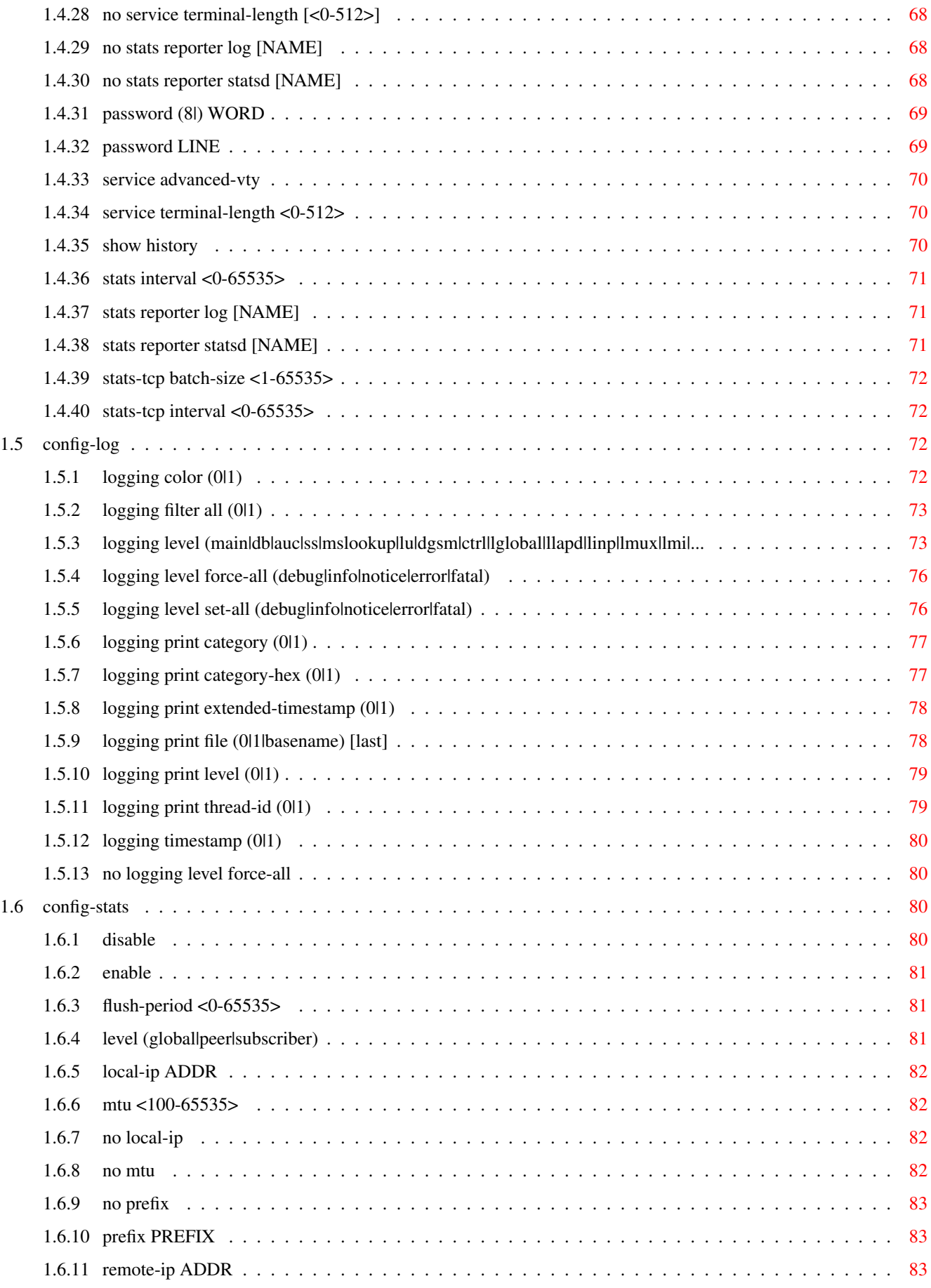

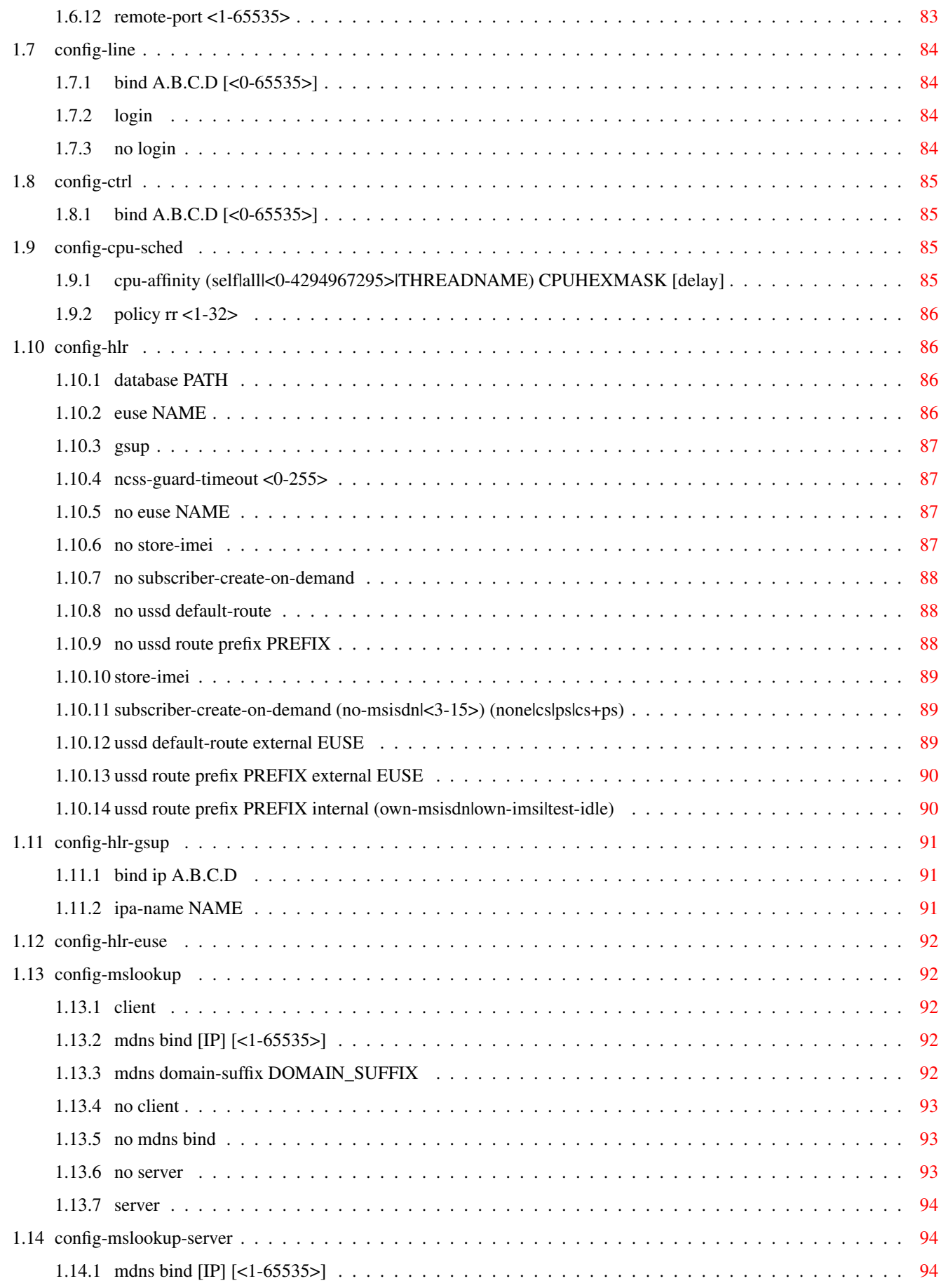

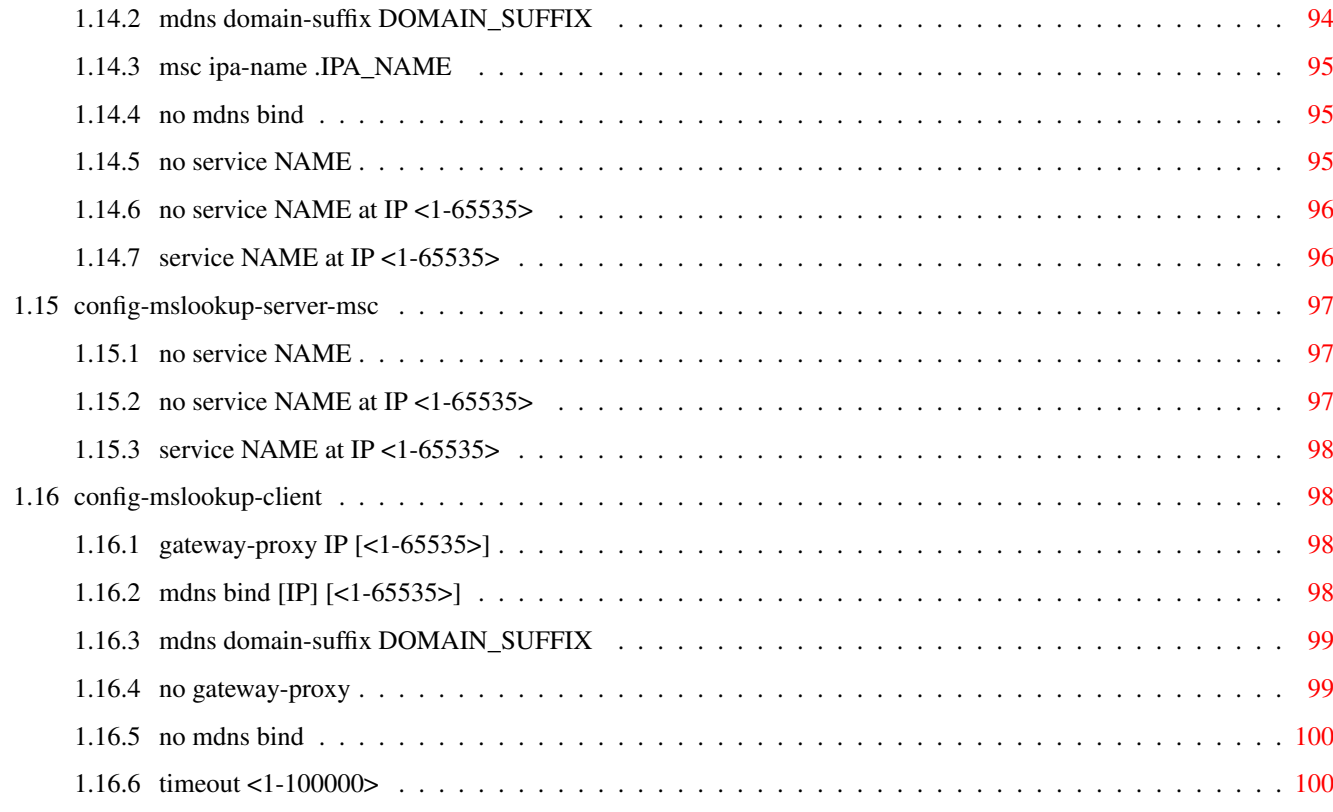

# **List of Tables**

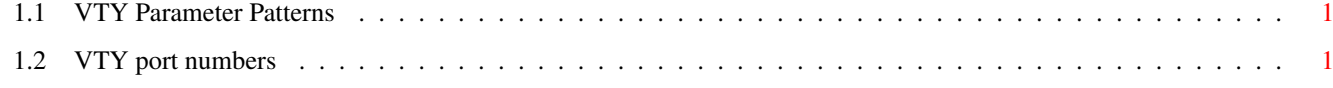

# <span id="page-11-0"></span>**Chapter 1**

# **VTY reference**

The Virtual Tele Type (VTY) has the concept of nodes and commands. This chapter lists all nodes and the commands that are available within the node. Each command can consist out of several words followed by a variable number of parameters. There are common patterns for the parameters, these include IPv4 addresses, number ranges, a word, a line of text and choice. The following will explain the commonly used patterns.

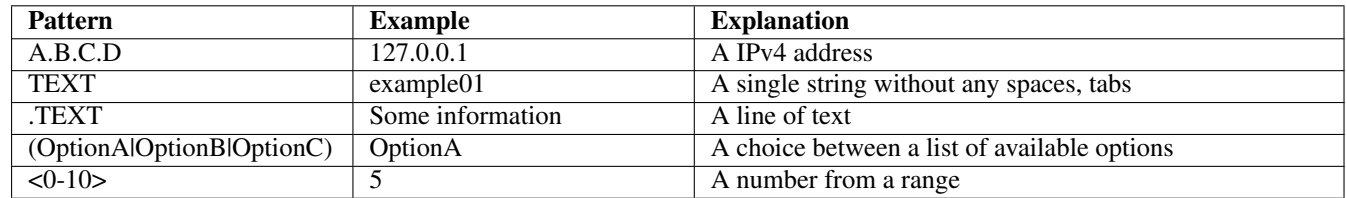

# Table 1.1: VTY Parameter Patterns

<span id="page-11-2"></span>The application is configured through the VTY. For configuring a system one needs to enter the enable node and then enter the configure terminal command. Then the configuration can be made according to the available commands. After the system has been configured one can use the write command to write the new configuration to the configuration file. The new file will be used after the application has been restarted.

The following table lists the TCP port numbers of the VTY for the various Osmocom GSM related programs as used on sysmocom products:

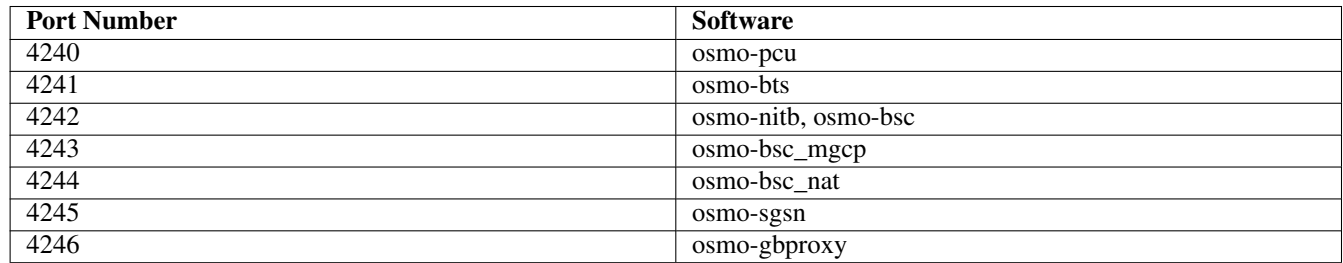

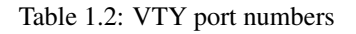

# <span id="page-11-3"></span><span id="page-11-1"></span>**1.1 Common Commands**

These commands are available on all VTY nodes. They are listed here only once, to unclutter the VTY reference.

# <span id="page-12-0"></span>**1.1.1 end**

Command

end

#### Parameters

#### end

End current mode and change to enable mode.

# <span id="page-12-1"></span>**1.1.2 exit**

#### Command

exit

#### Parameters

exit

Exit current mode and down to previous mode

# <span id="page-12-2"></span>**1.1.3 help**

### Command

help

Parameters

help

Description of the interactive help system

# <span id="page-12-3"></span>**1.1.4 list [with-flags]**

# Command

list [with-flags]

# Parameters

list

Print command list

# [with-flags]

Also print the VTY attribute flags

# <span id="page-13-0"></span>**1.1.5 show running-config**

# Command

```
show running-config
```
#### Parameters

show

Show running system information

running-config

running configuration

# <span id="page-13-1"></span>**1.1.6 show vty-attributes**

Command

show vty-attributes

### Parameters

show

Show running system information

vty-attributes

List of VTY attributes

# <span id="page-13-2"></span>**1.1.7 show vty-attributes (application|library|global)**

Command

```
show vty-attributes (application|library|global)
```
Parameters

show

Show running system information

vty-attributes

List of VTY attributes

application

Application specific attributes only

library

Library specific attributes only

global

Global attributes only

# <span id="page-14-0"></span>**1.1.8 write**

Command

write

#### Parameters

write

Write running configuration to memory, network, or terminal

# <span id="page-14-1"></span>**1.1.9 write file [PATH]**

# Command

write file [PATH]

#### Parameters

# write

Write running configuration to memory, network, or terminal

file

Write to configuration file

### [PATH]

Set file path to store the config, or replace if already exists

# <span id="page-14-2"></span>**1.1.10 write memory**

#### Command

write memory

# Parameters

write

Write running configuration to memory, network, or terminal

memory

Write configuration to the file (same as write file)

# <span id="page-14-3"></span>**1.1.11 write terminal**

# Command

write terminal

### Parameters

write

Write running configuration to memory, network, or terminal

terminal

Write to terminal

# <span id="page-15-0"></span>**1.2 view**

The view node is the default node when connecting to the VTY interface. This node does not require any additional permission and allows to introspect the application.

# <span id="page-15-1"></span>**1.2.1 enable [expert-mode]**

# Command

```
enable [expert-mode]
```
Parameters

enable

Turn on privileged mode command

[expert-mode]

Enable the expert mode (show hidden commands)

# <span id="page-15-2"></span>**1.2.2 logging color (0|1)**

Command

logging color (0|1)

Parameters

logging

Configure logging

color

Configure color-printing for log messages

0

Don't use color for printing messages

1

Use color for printing messages

# <span id="page-15-3"></span>**1.2.3 logging disable**

# Command

logging disable

Parameters

logging

Configure logging

disable

Disables logging to this vty

# <span id="page-16-0"></span>**1.2.4 logging enable**

This command is required to make logging commands available on the telnet VTY.

#### Command

logging enable

#### Parameters

logging

Configure logging

enable

Enables logging to this vty

# <span id="page-16-1"></span>**1.2.5 logging filter all (0|1)**

Disable/enable general log output on a given target. Typically, 'logging filter all 1' allows to see the usual log output on a given target. Setting to '0' can be useful when logging to the telnet VTY console: mute all log output to allow typing VTY commands on the telnet prompt without interference from log output; 'logging filter all 1' then re-enables logging in the same log output configuration as before. Some applications provide more specific filters, e.g. to log a given IMSI only. To employ such filters, set 'logging filter all 0' to disable general logging, and then enable a more specific filter instead.

# Command

```
logging filter all (0|1)
```
# Parameters

# logging

Configure logging

# filter

Filter log messages

#### all

Do you want to log all messages?

# $\theta$

Only print messages matched by other filters

# 1

Bypass filter and print all messages

# <span id="page-16-2"></span>**1.2.6 logging level (main|db|auc|ss|mslookup|lu|dgsm|ctrl|lglobal|llapd|linp|lmux|lmi|...**

# Command

```
logging level (main|db|auc|ss|mslookup|lu|dgsm|ctrl|lglobal|llapd|linp|lmux|lmi|lmib| ←-
lsms|lctrl|lgtp|lstats|lgsup|loap|lss7|lsccp|lsua|lm3ua|lmgcp|ljibuf|lrspro|lns| ←-
lbssgp|lnsdata|lnssignal|liuup|lpfcp|lcsn1) (debug|info|notice|error|fatal)
```
#### Parameters

# logging

Configure logging

### level

Set the log level for a specified category

#### main

Main Program

# db

Database Layer

# auc

Authentication Center

# ss

Supplementary Services

# mslookup

Mobile Subscriber Lookup

# lu

Location Updating

# dgsm

Distributed GSM: MS lookup and proxy

# ctrl

Osmocom CTRL interface

# lglobal

Library-internal global log family

# llapd

LAPD in libosmogsm

# linp

A-bis Intput Subsystem

# lmux

A-bis B-Subchannel TRAU Frame Multiplex

# lmi

A-bis Input Driver for Signalling

# lmib

A-bis Input Driver for B-Channels (voice)

# lsms

Layer3 Short Message Service (SMS)

# lctrl

Control Interface

# lgtp

GPRS GTP library

# lstats

Statistics messages and logging

#### lgsup

Generic Subscriber Update Protocol

### loap

Osmocom Authentication Protocol

### lss7

libosmo-sigtran Signalling System 7

### lsccp

libosmo-sigtran SCCP Implementation

#### lsua

libosmo-sigtran SCCP User Adaptation

#### lm3ua

libosmo-sigtran MTP3 User Adaptation

#### lmgcp

libosmo-mgcp Media Gateway Control Protocol

# ljibuf

libosmo-netif Jitter Buffer

# lrspro

Remote SIM protocol

#### lns

GPRS NS layer

# lbssgp

GPRS BSSGP layer

# lnsdata

GPRS NS layer data PDU

# lnssignal

GPRS NS layer signal PDU

### liuup

Iu UP layer

# lpfcp

libosmo-pfcp Packet Forwarding Control Protocol

### lcsn1

libosmo-csn1 Concrete Syntax Notation 1 codec

# debug

Log debug messages and higher levels

### info

Log informational messages and higher levels

#### notice

Log noticeable messages and higher levels

#### error

Log error messages and higher levels

#### fatal

Log only fatal messages

# <span id="page-19-0"></span>**1.2.7 logging level force-all (debug|info|notice|error|fatal)**

### Command

```
logging level force-all (debug|info|notice|error|fatal)
```
#### Parameters

### logging

Configure logging

#### level

Set the log level for a specified category

#### force-all

Globally force all logging categories to a specific level. This is released by the 'no logging level force-all' command. Note: any 'logging level <category> <level>' commands will have no visible effect after this, until the forced level is released.

#### debug

Log debug messages and higher levels

#### info

Log informational messages and higher levels

#### notice

Log noticeable messages and higher levels

#### error

Log error messages and higher levels

# fatal

Log only fatal messages

# <span id="page-19-1"></span>**1.2.8 logging level set-all (debug|info|notice|error|fatal)**

#### Command

logging level set-all (debug|info|notice|error|fatal)

# Parameters

# logging

Configure logging

#### level

Set the log level for a specified category

#### set-all

Once-off set all categories to the given log level. There is no single command to take back these changes -- each category is set to the given level, period.

# debug

Log debug messages and higher levels

# info

Log informational messages and higher levels

### notice

Log noticeable messages and higher levels

# error

Log error messages and higher levels

# fatal

Log only fatal messages

# <span id="page-20-0"></span>**1.2.9 logging print category (0|1)**

# Command

```
logging print category (0|1)
```
# Parameters

# logging

Configure logging

### print

Log output settings

# category

Configure log message

# $\theta$

Don't prefix each log message

# 1

Prefix each log message with category/subsystem name

# <span id="page-20-1"></span>**1.2.10 logging print category-hex (0|1)**

# Command

```
logging print category-hex (0|1)
```
# Parameters

### logging

Configure logging

#### print

Log output settings

# category-hex

Configure log message

# 0

Don't prefix each log message

#### 1

Prefix each log message with category/subsystem nr in hex ('<000b>')

# <span id="page-21-0"></span>**1.2.11 logging print extended-timestamp (0|1)**

# Command

logging print extended-timestamp (0|1)

#### Parameters

logging

Configure logging

#### print

Log output settings

### extended-timestamp

Configure log message timestamping

# 0

Don't prefix each log message

#### 1

Prefix each log message with current timestamp with YYYYMMDDhhmmssnnn

# <span id="page-21-1"></span>**1.2.12 logging print file (0|1|basename) [last]**

#### Command

logging print file (0|1|basename) [last]

# Parameters

logging

Configure logging

# print

Log output settings

# file

Configure log message

### 0

Don't prefix each log message

# 1

Prefix each log message with the source file and line

# basename

Prefix each log message with the source file's basename (strip leading paths) and line

[last]

Log source file info at the end of a log line. If omitted, log source file info just before the log text.

# <span id="page-22-0"></span>**1.2.13 logging print level (0|1)**

# Command

logging print level (0|1)

#### Parameters

logging

Configure logging

# print

Log output settings

# level

Configure log message

# 0

Don't prefix each log message

#### 1

Prefix each log message with the log level name

# <span id="page-22-1"></span>**1.2.14 logging print thread-id (0|1)**

# Command

```
logging print thread-id (0|1)
```
# Parameters

logging

Configure logging

# print

Log output settings

### thread-id

Configure log message logging Thread ID

#### 0

Don't prefix each log message

# 1

Prefix each log message with current Thread ID

# <span id="page-23-0"></span>**1.2.15 logging set-log-mask MASK**

### Command

logging set-log-mask MASK

# Parameters

logging

Configure logging

set-log-mask

Set the logmask of this logging target

### MASK

List of logging categories to log, e.g. 'abc:mno:xyz'. Available log categories depend on the specific application, refer to the 'logging level' command. Optionally add individual log levels like 'abc,1:mno,3:xyz,5', where the level numbers are LOGL\_DEBUG=1 LOGL\_INFO=3 LOGL\_NOTICE=5 LOGL\_ERROR=7 LOGL\_FATAL=8

# <span id="page-23-1"></span>**1.2.16 logging timestamp (0|1)**

# Command

```
logging timestamp (0|1)
```
Parameters

logging

Configure logging

timestamp

Configure log message timestamping

0

Don't prefix each log message

1

Prefix each log message with current timestamp

# <span id="page-24-0"></span>**1.2.17 logp (main|db|auc|ss|mslookup|lu|dgsm|ctrl|lglobal|llapd|linp|lmux|lmi|lmib|lsms...**

#### Command

```
logp (main|db|auc|ss|mslookup|lu|dgsm|ctrl|lglobal|llapd|linp|lmux|lmi|lmib|lsms|lctrl| ←-
lgtp|lstats|lgsup|loap|lss7|lsccp|lsua|lm3ua|lmgcp|ljibuf|lrspro|lns|lbssgp|lnsdata ←-
|lnssignal|liuup|lpfcp|lcsn1) (debug|info|notice|error|fatal) .LOGMESSAGE
```
#### Parameters

#### logp

Print a message on all log outputs; useful for placing markers in test logs

#### main

Main Program

#### db

Database Layer

#### auc

Authentication Center

#### ss

Supplementary Services

#### mslookup

Mobile Subscriber Lookup

# lu

Location Updating

### dgsm

Distributed GSM: MS lookup and proxy

# ctrl

Osmocom CTRL interface

# lglobal

Library-internal global log family

# llapd

LAPD in libosmogsm

# linp

A-bis Intput Subsystem

# lmux

A-bis B-Subchannel TRAU Frame Multiplex

# lmi

A-bis Input Driver for Signalling

# lmib

A-bis Input Driver for B-Channels (voice)

#### lsms

Layer3 Short Message Service (SMS)

#### lctrl

Control Interface

### lgtp

GPRS GTP library

# lstats

Statistics messages and logging

### lgsup

Generic Subscriber Update Protocol

#### loap

Osmocom Authentication Protocol

#### lss7

libosmo-sigtran Signalling System 7

# lsccp

libosmo-sigtran SCCP Implementation

#### lsua

libosmo-sigtran SCCP User Adaptation

### lm3ua

libosmo-sigtran MTP3 User Adaptation

# lmgcp

libosmo-mgcp Media Gateway Control Protocol

# ljibuf

libosmo-netif Jitter Buffer

### lrspro

Remote SIM protocol

# lns

GPRS NS layer

### lbssgp

GPRS BSSGP layer

# lnsdata

GPRS NS layer data PDU

#### lnssignal

GPRS NS layer signal PDU

# liuup

Iu UP layer

# lpfcp

libosmo-pfcp Packet Forwarding Control Protocol

#### lcsn1

libosmo-csn1 Concrete Syntax Notation 1 codec

#### debug

Log debug messages and higher levels

# info

Log informational messages and higher levels

### notice

Log noticeable messages and higher levels

# error

Log error messages and higher levels

# fatal

Log only fatal messages

# .LOGMESSAGE

Arbitrary message to log on given category and log level

# <span id="page-26-0"></span>**1.2.18 no logging level force-all**

#### Command

no logging level force-all

#### Parameters

#### no

Negate a command or set its defaults

# logging

Configure logging

level

Set the log level for a specified category

# force-all

Release any globally forced log level set with 'logging level force-all <level>'

# <span id="page-26-1"></span>**1.2.19 show alarms**

# Command

show alarms

# Parameters

show

Show running system information

alarms

Show current logging configuration

# <span id="page-27-0"></span>**1.2.20 show asciidoc counters**

# Command

show asciidoc counters

#### Parameters

show

Show running system information

asciidoc

Asciidoc generation

counters

Generate table of all registered counters

# <span id="page-27-1"></span>**1.2.21 show cpu-sched threads**

Command

show cpu-sched threads

# Parameters

show

Show running system information

cpu-sched

Show Sched section information

threads

Show information about running threads)

# <span id="page-27-2"></span>**1.2.22 show gsup-connections**

# Command

show gsup-connections

### Parameters

show

Show running system information

gsup-connections

GSUP Connections from VLRs, SGSNs, EUSEs

# <span id="page-28-0"></span>**1.2.23 show history**

# Command

show history

### Parameters

show

Show running system information

history

Display the session command history

# <span id="page-28-1"></span>**1.2.24 show logging vty**

### Command

show logging vty

### Parameters

#### show

Show running system information

logging

Show current logging configuration

vty

Show current logging configuration for this vty

# <span id="page-28-2"></span>**1.2.25 show mslookup services**

### Command

show mslookup services

# Parameters

#### show

Show running system information

# mslookup

Distributed GSM / mslookup related information

# services

List configured service addresses as sent to remote mslookup requests

# <span id="page-29-0"></span>**1.2.26 show online-help**

# Command

show online-help

#### Parameters

show

Show running system information

online-help

Online help

# <span id="page-29-1"></span>**1.2.27 show pid**

#### Command

show pid

### Parameters

show

Show running system information

#### pid

Displays the process ID

# <span id="page-29-2"></span>**1.2.28 show rate-counters [skip-zero]**

### Command

```
show rate-counters [skip-zero]
```
### Parameters

#### show

Show running system information

#### rate-counters

Show all rate counters

# [skip-zero]

Skip items with total count zero

# <span id="page-30-0"></span>**1.2.29 show stats [skip-zero]**

# Command

show stats [skip-zero]

#### Parameters

#### show

Show running system information

### stats

Show statistical values

# [skip-zero]

Skip items with total count zero

# <span id="page-30-1"></span>**1.2.30 show stats level (global|peer|subscriber) [skip-zero]**

#### Command

```
show stats level (global|peer|subscriber) [skip-zero]
```
# Parameters

#### show

Show running system information

# stats

Show statistical values

# level

Set the maximum group level

### global

Show global groups only

### peer

Show global and network peer related groups

# subscriber

Show global, peer, and subscriber groups

# [skip-zero]

Skip items with total count zero

# <span id="page-31-0"></span>**1.2.31 show subscriber (imsi|msisdn|id|imei) IDENT**

### Command

```
show subscriber (imsi|msisdn|id|imei) IDENT
```
#### Parameters

# show

Show running system information

### subscriber

Show subscriber information

#### imsi

Identify subscriber by IMSI

# msisdn

Identify subscriber by MSISDN (phone number)

#### id

Identify subscriber by database ID

# imei

Identify subscriber by IMEI

# IDENT

IMSI/MSISDN/ID/IMEI of the subscriber

# <span id="page-31-1"></span>**1.2.32 show subscribers (cs|ps) (on|off)**

# Command

```
show subscribers (cs|ps) (on|off)
```
# Parameters

# show

Show running system information

# subscribers

Show subscriber information

# cs

Filter Subscribers by CS Network Access Mode

# ps

Filter Subscribers by PS Network Access Mode

# on

Authorised

# off

Not Authorised

# <span id="page-32-0"></span>**1.2.33 show subscribers (imei|imsi|msisdn) FILTER**

# Command

```
show subscribers (imei|imsi|msisdn) FILTER
```
# Parameters

### show

Show running system information

### subscribers

Show all subscribers (with filter possibility)

### imei

Filter Subscribers by IMEI

#### imsi

Filter Subscribers by IMSI

### msisdn

Filter Subscribers by MSISDN

# FILTER

String to match in imei, imsi or msisdn

# <span id="page-32-1"></span>**1.2.34 show subscribers all**

# Command

show subscribers all

# Parameters

show

Show running system information

# subscribers

Show all subscribers (with filter possibility)

all

Show summary of all subscribers

# <span id="page-32-2"></span>**1.2.35 show subscribers last-seen**

# Command

show subscribers last-seen

# Parameters

#### show

Show running system information

#### subscribers

Show subscriber information

#### last-seen

Show Subscribers Ordered by Last Seen Time

# <span id="page-33-0"></span>**1.2.36 show talloc-context (application|global|all) (full|brief|DEPTH)**

# Command

```
show talloc-context (application|global|all) (full|brief|DEPTH)
```
# Parameters

#### show

Show running system information

### talloc-context

Show talloc memory hierarchy

#### application

Application's context

#### global

Global context (OTC\_GLOBAL)

# all

All contexts, if NULL-context tracking is enabled

# full

Display a full talloc memory hierarchy

# brief

Display a brief talloc memory hierarchy

#### DEPTH

Specify required maximal depth value

# <span id="page-33-1"></span>**1.2.37 show talloc-context (application|global|all) (full|brief|DEPTH) filter REGEXP**

#### Command

show talloc-context (application|global|all) (full|brief|DEPTH) filter REGEXP

#### Parameters

show

Show running system information

### talloc-context

Show talloc memory hierarchy

#### application

Application's context

# global

Global context (OTC\_GLOBAL)

### all

All contexts, if NULL-context tracking is enabled

# full

Display a full talloc memory hierarchy

# brief

Display a brief talloc memory hierarchy

# DEPTH

Specify required maximal depth value

# filter

Filter chunks using regular expression

# REGEXP

Regular expression

# <span id="page-34-0"></span>**1.2.38 show talloc-context (application|global|all) (full|brief|DEPTH) tree ADDRESS**

# Command

show talloc-context (application|global|all) (full|brief|DEPTH) tree ADDRESS

#### Parameters

show

Show running system information

# talloc-context

Show talloc memory hierarchy

# application

Application's context

# global

Global context (OTC\_GLOBAL)

# all

All contexts, if NULL-context tracking is enabled

# full

Display a full talloc memory hierarchy

# brief

Display a brief talloc memory hierarchy

### DEPTH

Specify required maximal depth value

#### tree

Display only a specific memory chunk

# ADDRESS

Chunk address (e.g. 0xdeadbeef)

# <span id="page-35-0"></span>**1.2.39 show uptime**

#### Command

show uptime

#### Parameters

show

Show running system information

uptime

Displays how long the program has been running

# <span id="page-35-1"></span>**1.2.40 show version**

# Command

show version

#### Parameters

show

Show running system information

version

Displays program version

# <span id="page-35-2"></span>**1.2.41 subscriber (imsi|msisdn|id|imei) IDENT show**

#### Command

subscriber (imsi|msisdn|id|imei) IDENT show

# Parameters

subscriber

Subscriber management commands

#### imsi

Identify subscriber by IMSI
#### msisdn

Identify subscriber by MSISDN (phone number)

#### id

Identify subscriber by database ID

#### imei

Identify subscriber by IMEI

## IDENT

IMSI/MSISDN/ID/IMEI of the subscriber

#### show

Show subscriber information

## **1.2.42 terminal length <0-512>**

#### Command

terminal length <0-512>

#### Parameters

#### terminal

Set terminal line parameters

#### length

Set number of lines on a screen

#### $<0-512>$

Number of lines on screen (0 for no pausing)

## **1.2.43 terminal no length**

#### Command

terminal no length

#### Parameters

#### terminal

Set terminal line parameters

#### no

Negate a command or set its defaults

length

Set number of lines on a screen

## **1.2.44 who**

Command

who

#### Parameters

who

Display who is on vty

## **1.3 enable**

The enable node is a privileged node, allowing to make changes to the configuration and to access further commands like 'configure'. All commands seen on the view node are also available here.

## **1.3.1 configure terminal**

#### Command

```
configure terminal
```
Parameters

configure

Configuration from vty interface

terminal

Configuration terminal

## **1.3.2 copy running-config startup-config**

#### Command

copy running-config startup-config

#### Parameters

#### copy

Copy configuration

#### running-config

Copy running config to...

#### startup-config

Copy running config to startup config (same as write file)

## **1.3.3 disable**

Command

disable

#### Parameters

disable

Turn off privileged mode command

## **1.3.4 logging color (0|1)**

#### Command

logging color (0|1)

#### Parameters

logging

Configure logging

color

Configure color-printing for log messages

0

Don't use color for printing messages

1

Use color for printing messages

## **1.3.5 logging disable**

## Command

logging disable

## Parameters

logging

Configure logging

### disable

Disables logging to this vty

## **1.3.6 logging enable**

This command is required to make logging commands available on the telnet VTY.

#### Command

logging enable

#### Parameters

logging

Configure logging

enable

Enables logging to this vty

## **1.3.7 logging filter all (0|1)**

Disable/enable general log output on a given target. Typically, 'logging filter all 1' allows to see the usual log output on a given target. Setting to '0' can be useful when logging to the telnet VTY console: mute all log output to allow typing VTY commands on the telnet prompt without interference from log output; 'logging filter all 1' then re-enables logging in the same log output configuration as before. Some applications provide more specific filters, e.g. to log a given IMSI only. To employ such filters, set 'logging filter all 0' to disable general logging, and then enable a more specific filter instead.

#### Command

```
logging filter all (0|1)
```
#### Parameters

#### logging

Configure logging

#### filter

Filter log messages

#### all

Do you want to log all messages?

#### $\theta$

Only print messages matched by other filters

#### 1

Bypass filter and print all messages

## **1.3.8 logging level (main|db|auc|ss|mslookup|lu|dgsm|ctrl|lglobal|llapd|linp|lmux|lmi|...**

#### Command

```
logging level (main|db|auc|ss|mslookup|lu|dgsm|ctrl|lglobal|llapd|linp|lmux|lmi|lmib| ←-
   lsms|lctrl|lgtp|lstats|lgsup|loap|lss7|lsccp|lsua|lm3ua|lmgcp|ljibuf|lrspro|lns| ←-
   lbssgp|lnsdata|lnssignal|liuup|lpfcp|lcsn1) (debug|info|notice|error|fatal)
```
#### Parameters

#### logging

Configure logging

#### level

Set the log level for a specified category

#### main

Main Program

#### db

Database Layer

## auc

Authentication Center

#### ss

Supplementary Services

#### mslookup

Mobile Subscriber Lookup

#### lu

Location Updating

#### dgsm

Distributed GSM: MS lookup and proxy

#### ctrl

Osmocom CTRL interface

#### lglobal

Library-internal global log family

## llapd

LAPD in libosmogsm

#### linp

A-bis Intput Subsystem

#### lmux

A-bis B-Subchannel TRAU Frame Multiplex

#### lmi

A-bis Input Driver for Signalling

#### lmib

A-bis Input Driver for B-Channels (voice)

#### lsms

Layer3 Short Message Service (SMS)

#### lctrl

Control Interface

#### lgtp

GPRS GTP library

# lstats

Statistics messages and logging

#### lgsup

Generic Subscriber Update Protocol

#### loap

Osmocom Authentication Protocol

#### lss7

libosmo-sigtran Signalling System 7

#### lsccp

libosmo-sigtran SCCP Implementation

#### lsua

libosmo-sigtran SCCP User Adaptation

#### lm3ua

libosmo-sigtran MTP3 User Adaptation

### lmgcp

libosmo-mgcp Media Gateway Control Protocol

## ljibuf

libosmo-netif Jitter Buffer

#### lrspro

Remote SIM protocol

#### lns

GPRS NS layer

## lbssgp

GPRS BSSGP layer

## lnsdata

GPRS NS layer data PDU

#### lnssignal

GPRS NS layer signal PDU

#### liuup

Iu UP layer

#### lpfcp

libosmo-pfcp Packet Forwarding Control Protocol

#### lcsn1

libosmo-csn1 Concrete Syntax Notation 1 codec

## debug

Log debug messages and higher levels

#### info

Log informational messages and higher levels

#### notice

Log noticeable messages and higher levels

#### error

Log error messages and higher levels

#### fatal

Log only fatal messages

## **1.3.9 logging level force-all (debug|info|notice|error|fatal)**

#### Command

```
logging level force-all (debug|info|notice|error|fatal)
```
#### Parameters

#### logging

Configure logging

#### level

Set the log level for a specified category

#### force-all

Globally force all logging categories to a specific level. This is released by the 'no logging level force-all' command. Note: any 'logging level <category> <level>' commands will have no visible effect after this, until the forced level is released.

#### debug

Log debug messages and higher levels

#### info

Log informational messages and higher levels

#### notice

Log noticeable messages and higher levels

#### error

Log error messages and higher levels

#### fatal

Log only fatal messages

## **1.3.10 logging level set-all (debug|info|notice|error|fatal)**

#### Command

logging level set-all (debug|info|notice|error|fatal)

#### Parameters

#### logging

Configure logging

#### level

Set the log level for a specified category

#### set-all

Once-off set all categories to the given log level. There is no single command to take back these changes -- each category is set to the given level, period.

## debug

Log debug messages and higher levels

## info

Log informational messages and higher levels

notice

Log noticeable messages and higher levels

## error

Log error messages and higher levels

### fatal

Log only fatal messages

## **1.3.11 logging print category (0|1)**

## Command

```
logging print category (0|1)
```
## Parameters

## logging

Configure logging

#### print

Log output settings

#### category

Configure log message

## $\theta$

Don't prefix each log message

## 1

Prefix each log message with category/subsystem name

## **1.3.12 logging print category-hex (0|1)**

## Command

```
logging print category-hex (0|1)
```
## Parameters

#### logging

Configure logging

#### print

Log output settings

## category-hex

Configure log message

#### 0

Don't prefix each log message

1

Prefix each log message with category/subsystem nr in hex ('<000b>')

## **1.3.13 logging print extended-timestamp (0|1)**

#### Command

logging print extended-timestamp (0|1)

#### Parameters

logging

Configure logging

#### print

Log output settings

#### extended-timestamp

Configure log message timestamping

#### 0

Don't prefix each log message

#### 1

Prefix each log message with current timestamp with YYYYMMDDhhmmssnnn

## **1.3.14 logging print file (0|1|basename) [last]**

#### Command

logging print file (0|1|basename) [last]

#### Parameters

logging

Configure logging

## print

Log output settings

#### file

Configure log message

#### 0

Don't prefix each log message

## 1

Prefix each log message with the source file and line

#### basename

Prefix each log message with the source file's basename (strip leading paths) and line

[last]

Log source file info at the end of a log line. If omitted, log source file info just before the log text.

## **1.3.15 logging print level (0|1)**

### Command

logging print level (0|1)

#### Parameters

logging

Configure logging

#### print

Log output settings

### level

Configure log message

## 0

Don't prefix each log message

#### 1

Prefix each log message with the log level name

## **1.3.16 logging print thread-id (0|1)**

#### Command

```
logging print thread-id (0|1)
```
#### Parameters

logging

Configure logging

#### print

Log output settings

#### thread-id

Configure log message logging Thread ID

#### 0

Don't prefix each log message

#### 1

Prefix each log message with current Thread ID

## **1.3.17 logging set-log-mask MASK**

#### Command

logging set-log-mask MASK

#### Parameters

logging

Configure logging

set-log-mask

Set the logmask of this logging target

#### MASK

List of logging categories to log, e.g. 'abc:mno:xyz'. Available log categories depend on the specific application, refer to the 'logging level' command. Optionally add individual log levels like 'abc,1:mno,3:xyz,5', where the level numbers are LOGL\_DEBUG=1 LOGL\_INFO=3 LOGL\_NOTICE=5 LOGL\_ERROR=7 LOGL\_FATAL=8

## **1.3.18 logging timestamp (0|1)**

#### Command

```
logging timestamp (0|1)
```
Parameters

logging

Configure logging

timestamp

Configure log message timestamping

0

Don't prefix each log message

1

Prefix each log message with current timestamp

## **1.3.19 logp (main|db|auc|ss|mslookup|lu|dgsm|ctrl|lglobal|llapd|linp|lmux|lmi|lmib|lsms...**

#### Command

```
logp (main|db|auc|ss|mslookup|lu|dgsm|ctrl|lglobal|llapd|linp|lmux|lmi|lmib|lsms|lctrl| ←-
   lgtp|lstats|lgsup|loap|lss7|lsccp|lsua|lm3ua|lmgcp|ljibuf|lrspro|lns|lbssgp|lnsdata ←-
   |lnssignal|liuup|lpfcp|lcsn1) (debug|info|notice|error|fatal) .LOGMESSAGE
```
#### Parameters

#### logp

Print a message on all log outputs; useful for placing markers in test logs

#### main

Main Program

#### db

Database Layer

#### auc

Authentication Center

#### ss

Supplementary Services

#### mslookup

Mobile Subscriber Lookup

#### lu

Location Updating

#### dgsm

Distributed GSM: MS lookup and proxy

#### ctrl

Osmocom CTRL interface

## lglobal

Library-internal global log family

## llapd

LAPD in libosmogsm

## linp

A-bis Intput Subsystem

#### lmux

A-bis B-Subchannel TRAU Frame Multiplex

#### lmi

A-bis Input Driver for Signalling

## lmib

A-bis Input Driver for B-Channels (voice)

#### lsms

Layer3 Short Message Service (SMS)

#### lctrl

Control Interface

#### lgtp

GPRS GTP library

## lstats

Statistics messages and logging

#### lgsup

Generic Subscriber Update Protocol

#### loap

Osmocom Authentication Protocol

#### lss7

libosmo-sigtran Signalling System 7

#### lsccp

libosmo-sigtran SCCP Implementation

#### lsua

libosmo-sigtran SCCP User Adaptation

#### lm3ua

libosmo-sigtran MTP3 User Adaptation

#### lmgcp

libosmo-mgcp Media Gateway Control Protocol

#### ljibuf

libosmo-netif Jitter Buffer

#### lrspro

Remote SIM protocol

#### lns

GPRS NS layer

#### lbssgp

GPRS BSSGP layer

#### lnsdata

GPRS NS layer data PDU

#### lnssignal

GPRS NS layer signal PDU

## liuup

Iu UP layer

#### lpfcp

libosmo-pfcp Packet Forwarding Control Protocol

#### lcsn1

libosmo-csn1 Concrete Syntax Notation 1 codec

#### debug

Log debug messages and higher levels

#### info

Log informational messages and higher levels

#### notice

Log noticeable messages and higher levels

#### error

Log error messages and higher levels

#### fatal

Log only fatal messages

#### .LOGMESSAGE

Arbitrary message to log on given category and log level

## **1.3.20 no logging level force-all**

#### Command

no logging level force-all

#### Parameters

#### no

Negate a command or set its defaults

#### logging

Configure logging

level

Set the log level for a specified category

## force-all

Release any globally forced log level set with 'logging level force-all <level>'

## **1.3.21 show alarms**

#### Command

show alarms

#### Parameters

show

Show running system information

#### alarms

Show current logging configuration

## **1.3.22 show asciidoc counters**

#### Command

show asciidoc counters

#### Parameters

show

Show running system information

asciidoc

Asciidoc generation

counters

Generate table of all registered counters

## **1.3.23 show cpu-sched threads**

Command

show cpu-sched threads

## Parameters

show

Show running system information

cpu-sched

Show Sched section information

threads

Show information about running threads)

## **1.3.24 show gsup-connections**

#### Command

show gsup-connections

#### Parameters

show

Show running system information

gsup-connections

GSUP Connections from VLRs, SGSNs, EUSEs

## **1.3.25 show history**

#### Command

show history

#### Parameters

show

Show running system information

history

Display the session command history

## **1.3.26 show logging vty**

#### Command

show logging vty

#### Parameters

show

Show running system information

logging

Show current logging configuration

vty

Show current logging configuration for this vty

## **1.3.27 show mslookup services**

#### Command

show mslookup services

#### Parameters

show

Show running system information

mslookup

Distributed GSM / mslookup related information

services

List configured service addresses as sent to remote mslookup requests

## **1.3.28 show online-help**

#### Command

show online-help

#### Parameters

show

Show running system information

online-help

Online help

## **1.3.29 show rate-counters [skip-zero]**

#### Command

show rate-counters [skip-zero]

#### Parameters

show

Show running system information

rate-counters

Show all rate counters

[skip-zero]

Skip items with total count zero

## **1.3.30 show startup-config**

#### Command

show startup-config

#### Parameters

show

Show running system information

#### startup-config

Contentes of startup configuration

## **1.3.31 show stats [skip-zero]**

#### Command

show stats [skip-zero]

#### Parameters

#### show

Show running system information

#### stats

Show statistical values

## [skip-zero]

Skip items with total count zero

## **1.3.32 show stats level (global|peer|subscriber) [skip-zero]**

#### Command

```
show stats level (global|peer|subscriber) [skip-zero]
```
### Parameters

#### show

Show running system information

#### stats

Show statistical values

#### level

Set the maximum group level

#### global

Show global groups only

#### peer

Show global and network peer related groups

#### subscriber

Show global, peer, and subscriber groups

#### [skip-zero]

Skip items with total count zero

## **1.3.33 show subscriber (imsi|msisdn|id|imei) IDENT**

#### Command

```
show subscriber (imsi|msisdn|id|imei) IDENT
```
#### Parameters

#### show

Show running system information

#### subscriber

Show subscriber information

#### imsi

Identify subscriber by IMSI

#### msisdn

Identify subscriber by MSISDN (phone number)

#### id

Identify subscriber by database ID

#### imei

Identify subscriber by IMEI

#### IDENT

IMSI/MSISDN/ID/IMEI of the subscriber

## **1.3.34 show subscribers (cs|ps) (on|off)**

#### Command

```
show subscribers (cs|ps) (on|off)
```
#### Parameters

#### show

Show running system information

#### subscribers

Show subscriber information

#### cs

Filter Subscribers by CS Network Access Mode

#### ps

Filter Subscribers by PS Network Access Mode

#### on

Authorised

#### off

Not Authorised

## **1.3.35 show subscribers (imei|imsi|msisdn) FILTER**

#### Command

```
show subscribers (imei|imsi|msisdn) FILTER
```
#### Parameters

#### show

Show running system information

#### subscribers

Show all subscribers (with filter possibility)

#### imei

Filter Subscribers by IMEI

#### imsi

Filter Subscribers by IMSI

#### msisdn

Filter Subscribers by MSISDN

#### FILTER

String to match in imei, imsi or msisdn

## **1.3.36 show subscribers all**

#### Command

show subscribers all

#### Parameters

show

Show running system information

#### subscribers

Show all subscribers (with filter possibility)

all

Show summary of all subscribers

## **1.3.37 show subscribers last-seen**

#### Command

show subscribers last-seen

#### Parameters

#### show

Show running system information

#### subscribers

Show subscriber information

#### last-seen

Show Subscribers Ordered by Last Seen Time

## **1.3.38 show talloc-context (application|global|all) (full|brief|DEPTH)**

### Command

```
show talloc-context (application|global|all) (full|brief|DEPTH)
```
#### Parameters

#### show

Show running system information

#### talloc-context

Show talloc memory hierarchy

#### application

Application's context

#### global

Global context (OTC\_GLOBAL)

#### all

All contexts, if NULL-context tracking is enabled

#### full

Display a full talloc memory hierarchy

#### brief

Display a brief talloc memory hierarchy

#### DEPTH

Specify required maximal depth value

## **1.3.39 show talloc-context (application|global|all) (full|brief|DEPTH) filter REGEXP**

#### Command

show talloc-context (application|global|all) (full|brief|DEPTH) filter REGEXP

#### Parameters

show

Show running system information

#### talloc-context

Show talloc memory hierarchy

#### application

Application's context

#### global

Global context (OTC\_GLOBAL)

#### all

All contexts, if NULL-context tracking is enabled

#### full

Display a full talloc memory hierarchy

#### brief

Display a brief talloc memory hierarchy

#### DEPTH

Specify required maximal depth value

#### filter

Filter chunks using regular expression

#### REGEXP

Regular expression

## **1.3.40 show talloc-context (application|global|all) (full|brief|DEPTH) tree ADDRESS**

#### Command

show talloc-context (application|global|all) (full|brief|DEPTH) tree ADDRESS

#### Parameters

show

Show running system information

#### talloc-context

Show talloc memory hierarchy

#### application

Application's context

#### global

Global context (OTC\_GLOBAL)

#### all

All contexts, if NULL-context tracking is enabled

## full

Display a full talloc memory hierarchy

#### brief

Display a brief talloc memory hierarchy

#### DEPTH

Specify required maximal depth value

#### tree

Display only a specific memory chunk

## ADDRESS

Chunk address (e.g. 0xdeadbeef)

## **1.3.41 show version**

#### Command

show version

## Parameters

show

Show running system information

version

Displays program version

## **1.3.42 shutdown**

#### Command

shutdown

#### Parameters

shutdown

Request a shutdown of the program

## **1.3.43 stats report**

#### Command

stats report

## Parameters

stats

Stats related commands

#### report

Manurally trigger reporting of stats

## **1.3.44 stats reset**

#### Command

stats reset

#### Parameters

#### stats

Stats related commands

#### reset

Reset all rate counter stats

## **1.3.45 subscriber (imsi|msisdn|id|imei) IDENT delete**

#### Command

subscriber (imsi|msisdn|id|imei) IDENT delete

#### Parameters

#### subscriber

Subscriber management commands

#### imsi

Identify subscriber by IMSI

#### msisdn

Identify subscriber by MSISDN (phone number)

#### id

Identify subscriber by database ID

#### imei

Identify subscriber by IMEI

#### IDENT

IMSI/MSISDN/ID/IMEI of the subscriber

#### delete

Delete subscriber from database

## **1.3.46 subscriber (imsi|msisdn|id|imei) IDENT show**

#### Command

```
subscriber (imsi|msisdn|id|imei) IDENT show
```
## Parameters

#### subscriber

Subscriber management commands

#### imsi

Identify subscriber by IMSI

#### msisdn

Identify subscriber by MSISDN (phone number)

#### id

Identify subscriber by database ID

#### imei

Identify subscriber by IMEI

#### IDENT

IMSI/MSISDN/ID/IMEI of the subscriber

#### show

Show subscriber information

## **1.3.47 subscriber (imsi|msisdn|id|imei) IDENT update aud2g (comp128v1|comp128v2|comp128...**

#### Command

```
subscriber (imsi|msisdn|id|imei) IDENT update aud2q (comp128v1|comp128v2|comp128v3|xor) ←
    ki KI
```
#### Parameters

#### subscriber

Subscriber management commands

#### imsi

Identify subscriber by IMSI

#### msisdn

Identify subscriber by MSISDN (phone number)

#### id

Identify subscriber by database ID

#### imei

Identify subscriber by IMEI

## IDENT

IMSI/MSISDN/ID/IMEI of the subscriber

#### update

Set or update subscriber data

#### aud2g

Set 2G authentication data

#### comp128v1

Use COMP128v1 algorithm

#### comp128v2

Use COMP128v2 algorithm

#### comp128v3

Use COMP128v3 algorithm

#### xor

Use XOR algorithm

#### ki

Set Ki Encryption Key

#### KI

Ki as 32 hexadecimal characters

## **1.3.48 subscriber (imsi|msisdn|id|imei) IDENT update aud2g none**

#### Command

```
subscriber (imsi|msisdn|id|imei) IDENT update aud2g none
```
#### Parameters

#### subscriber

Subscriber management commands

#### imsi

Identify subscriber by IMSI

## msisdn

Identify subscriber by MSISDN (phone number)

#### id

Identify subscriber by database ID

#### imei

Identify subscriber by IMEI

## IDENT

IMSI/MSISDN/ID/IMEI of the subscriber

## update

Set or update subscriber data

#### aud2g

Set 2G authentication data

### none

Delete 2G authentication data

## **1.3.49 subscriber (imsi|msisdn|id|imei) IDENT update aud3g milenage k K (op|opc) OP\_C [...**

#### Command

```
subscriber (imsi|msisdn|id|imei) IDENT update aud3g milenage k K (op|opc) OP_C [ind- ←
bitlen] [<0-28>]
```
#### Parameters

#### subscriber

Subscriber management commands

#### imsi

Identify subscriber by IMSI

#### msisdn

Identify subscriber by MSISDN (phone number)

#### id

Identify subscriber by database ID

#### imei

Identify subscriber by IMEI

#### IDENT

IMSI/MSISDN/ID/IMEI of the subscriber

#### update

Set or update subscriber data

#### aud3g

Set UMTS authentication data (3G, and 2G with UMTS AKA)

#### milenage

Use Milenage algorithm

#### k

Set Encryption Key K

#### K

K as 32 hexadecimal characters

#### op

Set OP key

#### opc

Set OPC key

#### OP\_C

OP or OPC as 32 hexadecimal characters

[ind-bitlen]

Set IND bit length

#### $[<0-28>]$

IND bit length value (default: 5)

## **1.3.50 subscriber (imsi|msisdn|id|imei) IDENT update aud3g none**

#### Command

```
subscriber (imsi|msisdn|id|imei) IDENT update aud3g none
```
#### Parameters

#### subscriber

Subscriber management commands

#### imsi

Identify subscriber by IMSI

#### msisdn

Identify subscriber by MSISDN (phone number)

#### id

Identify subscriber by database ID

#### imei

Identify subscriber by IMEI

#### IDENT

IMSI/MSISDN/ID/IMEI of the subscriber

#### update

Set or update subscriber data

#### aud3g

Set UMTS authentication data (3G, and 2G with UMTS AKA)

#### none

Delete 3G authentication data

## **1.3.51 subscriber (imsi|msisdn|id|imei) IDENT update aud3g xor k K [ind-bitlen] [<0-28>...**

#### Command

```
subscriber (imsi|msisdn|id|imei) IDENT update aud3g xor k K [ind-bitlen] [<0-28>]
```
#### Parameters

#### subscriber

Subscriber management commands

#### imsi

Identify subscriber by IMSI

#### msisdn

Identify subscriber by MSISDN (phone number)

#### id

Identify subscriber by database ID

#### imei

Identify subscriber by IMEI

#### IDENT

IMSI/MSISDN/ID/IMEI of the subscriber

### update

Set or update subscriber data

#### aud3g

Set UMTS authentication data (3G, and 2G with UMTS AKA)

### xor

Use XOR algorithm

### k

Set Encryption Key K

## K

K as 32 hexadecimal characters

## [ind-bitlen]

Set IND bit length

## $[<0-28>]$

IND bit length value (default: 5)

## **1.3.52 subscriber (imsi|msisdn|id|imei) IDENT update imei (none|IMEI)**

## Command subscriber (imsi|msisdn|id|imei) IDENT update imei (none|IMEI)

Parameters

subscriber

Subscriber management commands

## imsi

Identify subscriber by IMSI

## msisdn

Identify subscriber by MSISDN (phone number)

## id

Identify subscriber by database ID

## imei

Identify subscriber by IMEI

## IDENT

IMSI/MSISDN/ID/IMEI of the subscriber

## update

Set or update subscriber data

#### imei

Set IMEI of the subscriber (normally populated from MSC, no need to set this manually)

#### none

Forget IMEI

### IMEI

Set IMEI (use for debug only!)

## **1.3.53 subscriber (imsi|msisdn|id|imei) IDENT update msisdn (none|MSISDN)**

#### Command

```
subscriber (imsi|msisdn|id|imei) IDENT update msisdn (none|MSISDN)
```
#### Parameters

#### subscriber

Subscriber management commands

#### imsi

Identify subscriber by IMSI

#### msisdn

Identify subscriber by MSISDN (phone number)

#### id

Identify subscriber by database ID

#### imei

Identify subscriber by IMEI

## IDENT

IMSI/MSISDN/ID/IMEI of the subscriber

#### update

Set or update subscriber data

#### msisdn

Set MSISDN (phone number) of the subscriber

#### none

Remove MSISDN (phone number)

#### MSISDN

New MSISDN (phone number)

## **1.3.54 subscriber (imsi|msisdn|id|imei) IDENT update network-access-mode (none|cs|ps|cs...**

#### Command

subscriber (imsi|msisdn|id|imei) IDENT update network-access-mode (none|cs|ps|cs+ps)

#### Parameters

#### subscriber

Subscriber management commands

#### imsi

Identify subscriber by IMSI

#### msisdn

Identify subscriber by MSISDN (phone number)

#### id

Identify subscriber by database ID

#### imei

Identify subscriber by IMEI

#### IDENT

IMSI/MSISDN/ID/IMEI of the subscriber

#### update

Set or update subscriber data

#### network-access-mode

Set Network Access Mode (NAM) of the subscriber

#### none

Do not allow access to circuit switched or packet switched services

#### cs

Allow access to circuit switched services only

#### ps

Allow access to packet switched services only

#### cs+ps

Allow access to both circuit and packet switched services

## **1.3.55 subscriber imsi IDENT create**

#### Command

subscriber imsi IDENT create

#### Parameters

#### subscriber

Subscriber management commands

imsi

Identify subscriber by IMSI

#### IDENT

IMSI/MSISDN/ID of the subscriber

#### create

Create subscriber by IMSI

## **1.3.56 terminal length <0-512>**

#### Command

terminal length <0-512>

#### Parameters

terminal

Set terminal line parameters

#### length

Set number of lines on a screen

 $<0-512>$ 

Number of lines on screen (0 for no pausing)

## **1.3.57 terminal monitor**

#### Command

terminal monitor

#### Parameters

terminal

Set terminal line parameters

#### monitor

Copy debug output to the current terminal line

## **1.3.58 terminal no length**

#### Command

terminal no length

#### Parameters

#### terminal

Set terminal line parameters

#### no

Negate a command or set its defaults

length

Set number of lines on a screen

## **1.3.59 terminal no monitor**

#### Command

```
terminal no monitor
```
#### Parameters

### terminal

Set terminal line parameters

no

Negate a command or set its defaults

#### monitor

Copy debug output to the current terminal line

## **1.3.60 who**

#### Command

who

Parameters

who

Display who is on vty

## **1.4 config**

The config node is the root for all configuration commands, which are identical to the config file format. Changes made on the telnet VTY can be made persistent with the 'write file' command.

## **1.4.1 banner motd default**

Command

```
banner motd default
```
Parameters

banner

Set banner string

motd

Strings for motd

default

Default string

## **1.4.2 banner motd file [FILE]**

#### Command

banner motd file [FILE]

#### Parameters

#### banner

Set banner

#### motd

Banner for motd

## file

Banner from a file

## [FILE]

Filename

## **1.4.3 cpu-sched**

## Command

cpu-sched

## Parameters

cpu-sched

Configure CPU Scheduler related settings

## **1.4.4 ctrl**

#### Command

ctrl

## Parameters

ctrl

Configure the Control Interface

## **1.4.5 enable password (8|) WORD**

#### Command

enable password (8|) WORD

#### Parameters

enable

Modify enable password parameters

#### password

Assign the privileged level password

8

Specifies a HIDDEN password will follow

dummy string

WORD

The HIDDEN 'enable' password string

## **1.4.6 enable password LINE**

#### Command

enable password LINE

## Parameters

enable

Modify enable password parameters

#### password

Assign the privileged level password

#### LINE

The UNENCRYPTED (cleartext) 'enable' password

## **1.4.7 hlr**

#### Command

hlr

#### Parameters

hlr

Configure the HLR

## **1.4.8 hostname WORD**

#### Command

hostname WORD

## Parameters

## hostname

Set system's network name

#### WORD

This system's network name

## **1.4.9 line vty**

#### Command

line vty

#### Parameters

line

Configure a terminal line

#### vty

Virtual terminal

## **1.4.10 log alarms <2-32700>**

#### Command

log alarms <2-32700>

#### Parameters

#### log

Configure logging sub-system

## alarms

Logging alarms to osmo\_strrb

#### <2-32700>

Maximum number of messages to log
# **1.4.11 log file FILENAME [blocking-io]**

# Command

```
log file FILENAME [blocking-io]
```
# Parameters

# log

Configure logging sub-system

# file

Logging to text file

# FILENAME

Filename

# [blocking-io]

Use blocking, synchronous I/O

# **1.4.12 log gsmtap [HOSTNAME]**

### Command

log gsmtap [HOSTNAME]

#### Parameters

### log

Configure logging sub-system

### gsmtap

Logging via GSMTAP

### [HOSTNAME]

Host name to send the GSMTAP logging to (UDP port 4729)

# **1.4.13 log stderr [blocking-io]**

# Command

```
log stderr [blocking-io]
```
# Parameters

### log

Configure logging sub-system

# stderr

Logging via STDERR of the process

# [blocking-io]

Use blocking, synchronous I/O

# **1.4.14 log syslog (authpriv|cron|daemon|ftp|lpr|mail|news|user|uucp)**

### Command

```
log syslog (authpriv|cron|daemon|ftp|lpr|mail|news|user|uucp)
```
#### Parameters

# log

Configure logging sub-system

### syslog

Logging via syslog

### authpriv

Security/authorization messages facility

### cron

Clock daemon (cron/at) facility

### daemon

General system daemon facility

# ftp

Ftp daemon facility

# lpr

Line printer facility

#### mail

Mail facility

#### news

News facility

#### user

Generic facility

### uucp

UUCP facility

# **1.4.15 log syslog local <0-7>**

### Command

log syslog local <0-7>

### Parameters

# log

Configure logging sub-system

# syslog

Logging via syslog

local

Syslog LOCAL facility

# $<0-7$

Local facility number

# **1.4.16 log systemd-journal [raw]**

# Command

log systemd-journal [raw]

# Parameters

log

Configure logging sub-system

### systemd-journal

Logging to systemd-journal

[raw]

Offload rendering of the meta information (location, category) to systemd

# **1.4.17 mslookup**

# Command

mslookup

Parameters

mslookup

Configure Distributed GSM mslookup

# **1.4.18 no banner motd**

### Command

no banner motd

### Parameters

no

Negate a command or set its defaults

banner

Set banner string

# motd

Strings for motd

# **1.4.19 no enable password**

### Command

```
no enable password
```
#### Parameters

no

Negate a command or set its defaults

enable

Modify enable password parameters

password

Assign the privileged level password

# **1.4.20 no hostname [HOSTNAME]**

Command

no hostname [HOSTNAME]

# Parameters

no

Negate a command or set its defaults

hostname

Reset system's network name

### [HOSTNAME]

Host name of this router

# **1.4.21 no log alarms**

# Command

no log alarms

### Parameters

no

Negate a command or set its defaults

log

Configure logging sub-system

alarms

Logging alarms to osmo\_strrb

# **1.4.22 no log file FILENAME**

### Command

no log file FILENAME

#### Parameters

no

Negate a command or set its defaults

log

Configure logging sub-system

file

Logging to text file

# FILENAME

Filename

# **1.4.23 no log gsmtap [HOSTNAME]**

# Command

no log gsmtap [HOSTNAME]

# Parameters

#### no

Negate a command or set its defaults

### log

Configure logging sub-system

# gsmtap

Logging via GSMTAP

# [HOSTNAME]

Host name to send the GSMTAP logging to (UDP port 4729)

# **1.4.24 no log stderr**

#### Command

no log stderr

### Parameters

#### no

Negate a command or set its defaults

### log

Configure logging sub-system

### stderr

Logging via STDERR of the process

# **1.4.25 no log syslog**

# Command

no log syslog

### Parameters

no

Negate a command or set its defaults

log

Configure logging sub-system

syslog

Logging via syslog

# **1.4.26 no log systemd-journal**

Command

no log systemd-journal

# Parameters

no

Negate a command or set its defaults

log

Configure logging sub-system

systemd-journal

Logging to systemd-journal

# **1.4.27 no service advanced-vty**

# Command

no service advanced-vty

### Parameters

no

Negate a command or set its defaults

service

Set up miscellaneous service

advanced-vty

Enable advanced mode vty interface

# **1.4.28 no service terminal-length [<0-512>]**

# Command

```
no service terminal-length [<0-512>]
```
#### Parameters

### no

Negate a command or set its defaults

### service

Set up miscellaneous service

#### terminal-length

System wide terminal length configuration

# $[<0.512>]$

Number of lines of VTY (0 means no line control)

# **1.4.29 no stats reporter log [NAME]**

### Command

```
no stats reporter log [NAME]
```
### Parameters

#### no

Negate a command or set its defaults

#### stats

Configure stats sub-system

# reporter

Configure a stats reporter

# log

Report to the logger

# [NAME]

Name of the reporter

# **1.4.30 no stats reporter statsd [NAME]**

#### Command

```
no stats reporter statsd [NAME]
```
# Parameters

#### no

Negate a command or set its defaults

#### stats

Configure stats sub-system

### reporter

Configure a stats reporter

# statsd

Report to a STATSD server

### [NAME]

Name of the reporter

# **1.4.31 password (8|) WORD**

### Command

password (8|) WORD

### Parameters

password

Assign the terminal connection password

# 8

Specifies a HIDDEN password will follow

dummy string

WORD

The HIDDEN line password string

# **1.4.32 password LINE**

#### Command

password LINE

# Parameters

# password

Assign the terminal connection password

# LINE

The UNENCRYPTED (cleartext) line password

# **1.4.33 service advanced-vty**

# Command

```
service advanced-vty
```
#### Parameters

# service

Set up miscellaneous service

#### advanced-vty

Enable advanced mode vty interface

# **1.4.34 service terminal-length <0-512>**

### Command

```
service terminal-length <0-512>
```
# Parameters

### service

Set up miscellaneous service

terminal-length

System wide terminal length configuration

 $<0.512>$ 

Number of lines of VTY (0 means no line control)

# **1.4.35 show history**

### Command

show history

# Parameters

### show

Show running system information

#### history

Display the session command history

# **1.4.36 stats interval <0-65535>**

### Command

```
stats interval <0-65535>
```
### Parameters

### stats

Configure stats sub-system

interval

Set the reporting interval

 $<0.65535>$ 

Interval in seconds (0 disables the reporting interval)

# **1.4.37 stats reporter log [NAME]**

# Command

stats reporter log [NAME]

# Parameters

#### stats

Configure stats sub-system

### reporter

Configure a stats reporter

#### log

Report to the logger

# [NAME]

Name of the reporter

# **1.4.38 stats reporter statsd [NAME]**

# Command

```
stats reporter statsd [NAME]
```
#### Parameters

# stats

Configure stats sub-system

### reporter

Configure a stats reporter

statsd

Report to a STATSD server

# [NAME]

Name of the reporter

# **1.4.39 stats-tcp batch-size <1-65535>**

#### Command

```
stats-tcp batch-size <1-65535>
```
#### Parameters

#### stats-tcp

Configure stats sub-system

batch-size

Set the number of tcp sockets that are processed per stats polling interval

 $<1-65535>$ 

Number of sockets per interval

# **1.4.40 stats-tcp interval <0-65535>**

Command

```
stats-tcp interval <0-65535>
```
### Parameters

stats-tcp

Configure stats sub-system

interval

Set the tcp socket stats polling interval

 $<0.65535>$ 

Interval in seconds (0 disables the polling interval)

# **1.5 config-log**

The log node is commonly available in all Osmocom programs and allows configuring logging to stderr and/or log files, including logging category and level filtering as well as output formatting options. Note that the 'logging enable' command is required to make logging commands available on the telnet VTY.

# **1.5.1 logging color (0|1)**

Command

```
logging color (0|1)
```
### Parameters

#### logging

Configure logging

### color

Configure color-printing for log messages

### 0

Don't use color for printing messages

### 1

Use color for printing messages

# **1.5.2 logging filter all (0|1)**

Disable/enable general log output on a given target. Typically, 'logging filter all 1' allows to see the usual log output on a given target. Setting to '0' can be useful when logging to the telnet VTY console: mute all log output to allow typing VTY commands on the telnet prompt without interference from log output; 'logging filter all 1' then re-enables logging in the same log output configuration as before. Some applications provide more specific filters, e.g. to log a given IMSI only. To employ such filters, set 'logging filter all 0' to disable general logging, and then enable a more specific filter instead.

### Command

```
logging filter all (0|1)
```
Parameters

logging

Configure logging

filter

Filter log messages

all

Do you want to log all messages?

0

Only print messages matched by other filters

1

Bypass filter and print all messages

# **1.5.3 logging level (main|db|auc|ss|mslookup|lu|dgsm|ctrl|lglobal|llapd|linp|lmux|lmi|...**

# Command

```
logging level (main|db|auc|ss|mslookup|lu|dgsm|ctrl|lglobal|llapd|linp|lmux|lmi|lmib| ←-
lsms|lctrl|lgtp|lstats|lgsup|loap|lss7|lsccp|lsua|lm3ua|lmgcp|ljibuf|lrspro|lns| ←-
lbssgp|lnsdata|lnssignal|liuup|lpfcp|lcsn1) (debug|info|notice|error|fatal)
```
Parameters

logging

Configure logging

### level

Set the log level for a specified category

### main

Main Program

# db

Database Layer

# auc

Authentication Center

# ss

Supplementary Services

# mslookup

Mobile Subscriber Lookup

# lu

Location Updating

# dgsm

Distributed GSM: MS lookup and proxy

# ctrl

Osmocom CTRL interface

# lglobal

Library-internal global log family

# llapd

LAPD in libosmogsm

# linp

A-bis Intput Subsystem

# lmux

A-bis B-Subchannel TRAU Frame Multiplex

# lmi

A-bis Input Driver for Signalling

# lmib

A-bis Input Driver for B-Channels (voice)

# lsms

Layer3 Short Message Service (SMS)

# lctrl

Control Interface

# lgtp

GPRS GTP library

# lstats

Statistics messages and logging

# lgsup

Generic Subscriber Update Protocol

### loap

Osmocom Authentication Protocol

# lss7

libosmo-sigtran Signalling System 7

# lsccp

libosmo-sigtran SCCP Implementation

# lsua

libosmo-sigtran SCCP User Adaptation

# lm3ua

libosmo-sigtran MTP3 User Adaptation

# lmgcp

libosmo-mgcp Media Gateway Control Protocol

# ljibuf

libosmo-netif Jitter Buffer

### lrspro

Remote SIM protocol

# lns

GPRS NS layer

# lbssgp

GPRS BSSGP layer

# lnsdata

GPRS NS layer data PDU

# lnssignal

GPRS NS layer signal PDU

# liuup

Iu UP layer

# lpfcp

libosmo-pfcp Packet Forwarding Control Protocol

# lcsn1

libosmo-csn1 Concrete Syntax Notation 1 codec

# debug

Log debug messages and higher levels

# info

Log informational messages and higher levels

# notice

Log noticeable messages and higher levels

error

Log error messages and higher levels

### fatal

Log only fatal messages

# **1.5.4 logging level force-all (debug|info|notice|error|fatal)**

## Command

```
logging level force-all (debug|info|notice|error|fatal)
```
#### Parameters

# logging

Configure logging

### level

Set the log level for a specified category

### force-all

Globally force all logging categories to a specific level. This is released by the 'no logging level force-all' command. Note: any 'logging level <category> <level>' commands will have no visible effect after this, until the forced level is released.

### debug

Log debug messages and higher levels

#### info

Log informational messages and higher levels

#### notice

Log noticeable messages and higher levels

#### error

Log error messages and higher levels

### fatal

Log only fatal messages

# **1.5.5 logging level set-all (debug|info|notice|error|fatal)**

# Command

logging level set-all (debug|info|notice|error|fatal)

# Parameters

logging

Configure logging

# level

Set the log level for a specified category

### set-all

Once-off set all categories to the given log level. There is no single command to take back these changes -- each category is set to the given level, period.

### debug

Log debug messages and higher levels

# info

Log informational messages and higher levels

# notice

Log noticeable messages and higher levels

error

Log error messages and higher levels

fatal

Log only fatal messages

# **1.5.6 logging print category (0|1)**

# Command

logging print category (0|1)

### Parameters

## logging

Configure logging

#### print

Log output settings

# category

Configure log message

## 0

Don't prefix each log message

#### 1

Prefix each log message with category/subsystem name

# **1.5.7 logging print category-hex (0|1)**

# Command

```
logging print category-hex (0|1)
```
# Parameters

logging

Configure logging

### print

Log output settings

#### category-hex

Configure log message

# 0

Don't prefix each log message

# 1

Prefix each log message with category/subsystem nr in hex ('<000b>')

# **1.5.8 logging print extended-timestamp (0|1)**

### Command

```
logging print extended-timestamp (0|1)
```
### Parameters

# logging

Configure logging

# print

Log output settings

### extended-timestamp

Configure log message timestamping

## 0

Don't prefix each log message

#### 1

Prefix each log message with current timestamp with YYYYMMDDhhmmssnnn

# **1.5.9 logging print file (0|1|basename) [last]**

#### Command

logging print file (0|1|basename) [last]

# Parameters

logging

Configure logging

# print

Log output settings

file

Configure log message

### 0

Don't prefix each log message

#### 1

Prefix each log message with the source file and line

### basename

Prefix each log message with the source file's basename (strip leading paths) and line

# [last]

Log source file info at the end of a log line. If omitted, log source file info just before the log text.

# **1.5.10 logging print level (0|1)**

# Command

logging print level (0|1)

# Parameters

logging

Configure logging

### print

Log output settings

### level

Configure log message

# $\theta$

Don't prefix each log message

### 1

Prefix each log message with the log level name

# **1.5.11 logging print thread-id (0|1)**

### Command

```
logging print thread-id (0|1)
```
### Parameters

logging

Configure logging

# print

Log output settings

# thread-id

Configure log message logging Thread ID

### 0

Don't prefix each log message

#### 1

Prefix each log message with current Thread ID

# **1.5.12 logging timestamp (0|1)**

# Command

logging timestamp (0|1)

# Parameters

logging

Configure logging

# timestamp

Configure log message timestamping

0

Don't prefix each log message

1

Prefix each log message with current timestamp

# **1.5.13 no logging level force-all**

#### Command

no logging level force-all

#### Parameters

#### no

Negate a command or set its defaults

logging

Configure logging

level

Set the log level for a specified category

force-all

Release any globally forced log level set with 'logging level force-all <level>'

# **1.6 config-stats**

# **1.6.1 disable**

### Command

disable

# Parameters

disable

Disable the reporter

# **1.6.2 enable**

Command

enable

### Parameters

enable

Enable the reporter

# **1.6.3 flush-period <0-65535>**

Command

flush-period <0-65535>

#### Parameters

flush-period

Configure stats sub-system

 $<0-65535>$ 

Send all stats even if they have not changed (i.e. force the flush)every N-th reporting interval. Set to 0 to disable regular flush (default).

# **1.6.4 level (global|peer|subscriber)**

Command

level (global|peer|subscriber)

Parameters

level

Set the maximum group level

global

Report global groups only

peer

Report global and network peer related groups

subscriber

Report global, peer, and subscriber groups

# **1.6.5 local-ip ADDR**

### Command

local-ip ADDR

# Parameters

local-ip

Set the IP address to which we bind locally

## ADDR

IP Address

# **1.6.6 mtu <100-65535>**

# Command

mtu <100-65535>

### Parameters

mtu

Set the maximum packet size

# $<$ 100-65535>

Size in byte

# **1.6.7 no local-ip**

### Command

no local-ip

# Parameters

no

Negate a command or set its defaults

local-ip

Set the IP address to which we bind locally

# **1.6.8 no mtu**

# Command

no mtu

# Parameters

no

Negate a command or set its defaults

mtu

Set the maximum packet size

# **1.6.9 no prefix**

### Command

no prefix

### Parameters

no

Negate a command or set its defaults

## prefix

Set the item name prefix

# **1.6.10 prefix PREFIX**

### Command

prefix PREFIX

# Parameters

prefix

Set the item name prefix

### PREFIX

The prefix string

# **1.6.11 remote-ip ADDR**

### Command

remote-ip ADDR

# Parameters

remote-ip

Set the remote IP address to which we connect

# ADDR

IP Address

# **1.6.12 remote-port <1-65535>**

# Command

```
remote-port <1-65535>
```
#### Parameters

# remote-port

Set the remote port to which we connect

 $<1-65535>$ 

Remote port number

# **1.7 config-line**

# **1.7.1 bind A.B.C.D [<0-65535>]**

### Command

bind A.B.C.D [<0-65535>]

# Parameters

## bind

Accept VTY telnet connections on local interface

# A.B.C.D

Local interface IP address (default: 127.0.0.1)

# [<0-65535>]

Local TCP port number

# **1.7.2 login**

# Command

login

# Parameters

login

Enable password checking

# **1.7.3 no login**

### Command

no login

# Parameters

no

Negate a command or set its defaults

# login

Enable password checking

# **1.8 config-ctrl**

# **1.8.1 bind A.B.C.D [<0-65535>]**

### Command

bind A.B.C.D [<0-65535>]

### Parameters

bind

Set bind address to listen for Control connections

# A.B.C.D

Local IP address (default 127.0.0.1)

 $\left[ <0.65535> \right]$ 

Local TCP port number

# **1.9 config-cpu-sched**

# **1.9.1 cpu-affinity (self|all|<0-4294967295>|THREADNAME) CPUHEXMASK [delay]**

# Command

cpu-affinity (self|all|<0-4294967295>|THREADNAME) CPUHEXMASK [delay]

### Global attributes

Flag: !

This command applies immediately

Parameters

cpu-affinity

Set CPU affinity mask on a (group of) thread(s)

self

Set CPU affinity mask on thread running the VTY

all

Set CPU affinity mask on all process' threads

# <0-4294967295>

Set CPU affinity mask on a thread with specified PID

# THREADNAME

Set CPU affinity mask on a thread with specified thread name

# CPUHEXMASK

CPU affinity mask

# [delay]

If set, delay applying the affinity mask now and let the app handle it at a later point

# **1.9.2 policy rr <1-32>**

# Command

policy rr <1-32>

Global attributes

# Flag: !

This command applies immediately

# Parameters

policy

Set the scheduling policy to use for the process

### rr

Use the SCHED\_RR real-time scheduling algorithm

# $<1-32>$

Set the SCHED\_RR real-time priority

# **1.10 config-hlr**

# **1.10.1 database PATH**

#### Command

database PATH

# Parameters

# database

Set the path to the HLR database file

# PATH

Relative or absolute file system path to the database file (default is 'hlr.db')

# **1.10.2 euse NAME**

#### Command

euse NAME

#### Parameters

### euse

Configure a particular External USSD Entity

# NAME

Alphanumeric name of the External USSD Entity

# **1.10.3 gsup**

### Command

gsup

### Parameters

gsup

Configure GSUP options

# **1.10.4 ncss-guard-timeout <0-255>**

# Command

ncss-guard-timeout <0-255>

### Parameters

### ncss-guard-timeout

Set guard timer for NCSS (call independent SS) session activity

 $<0-255>$ 

Guard timer value (sec.), or 0 to disable

# **1.10.5 no euse NAME**

#### Command

no euse NAME

## Parameters

### no

Negate a command or set its defaults

### euse

Remove a particular External USSD Entity

NAME

Alphanumeric name of the External USSD Entity

# **1.10.6 no store-imei**

# Command

no store-imei

### Parameters

#### no

Do not save the IMEI in the database, when receiving Check IMEI requests.

store-imei

(null)

# **1.10.7 no subscriber-create-on-demand**

# Command

no subscriber-create-on-demand

# Parameters

no

Do not make a new record when a subscriber is first seen.

subscriber-create-on-demand

(null)

# **1.10.8 no ussd default-route**

#### Command

no ussd default-route

#### Parameters

no

Negate a command or set its defaults

#### ussd

USSD Configuration

default-route

Remove the default-route for all USSD to unknown destinations

# **1.10.9 no ussd route prefix PREFIX**

Command

no ussd route prefix PREFIX

Parameters

no

Negate a command or set its defaults

#### ussd

USSD Configuration

route

Routing Configuration

prefix

Prefix-Matching Route

PREFIX

USSD Prefix

# **1.10.10 store-imei**

### Command

store-imei

# Parameters

store-imei

Save the IMEI in the database when receiving Check IMEI requests. Note that an MSC does not necessarily send Check IMEI requests (for OsmoMSC, you may want to set 'check-imei-rqd 1').

# **1.10.11 subscriber-create-on-demand (no-msisdn|<3-15>) (none|cs|ps|cs+ps)**

#### Command

subscriber-create-on-demand (no-msisdn|<3-15>) (none|cs|ps|cs+ps)

#### Parameters

subscriber-create-on-demand

Make a new record when a subscriber is first seen.

#### no-msisdn

Do not automatically assign MSISDN.

#### $<3-15$

Length of an automatically assigned MSISDN.

#### none

Do not allow any NAM (Network Access Mode) by default.

#### cs

Allow access to circuit switched NAM by default.

#### ps

Allow access to packet switched NAM by default.

#### cs+ps

Allow access to circuit and packet switched NAM by default.

# **1.10.12 ussd default-route external EUSE**

### Command

ussd default-route external EUSE

### Parameters

ussd

USSD Configuration

### default-route

Configure default-route for all USSD to unknown destinations

# external

External USSD Handler

# EUSE

Name of External USSD Handler (IPA CCM ID)

# **1.10.13 ussd route prefix PREFIX external EUSE**

### Command

```
ussd route prefix PREFIX external EUSE
```
# Parameters

# ussd

USSD Configuration

# route

Routing Configuration

### prefix

Prefix-Matching Route

# PREFIX

USSD Prefix

# external

External USSD Handler

# EUSE

Name of External USSD Handler (IPA CCM ID)

# **1.10.14 ussd route prefix PREFIX internal (own-msisdn|own-imsi|test-idle)**

#### Command

ussd route prefix PREFIX internal (own-msisdn|own-imsi|test-idle)

#### Parameters

### ussd

USSD Configuration

### route

Routing Configuration

# prefix

Prefix-Matching Route

#### PREFIX

USSD Prefix

#### internal

Internal USSD Handler

own-msisdn

Respond with subscribers' own MSISDN

#### own-imsi

Respond with subscribers' own IMSI

test-idle

Keep the session idle (useful for testing)

# **1.11 config-hlr-gsup**

# **1.11.1 bind ip A.B.C.D**

# Command

bind ip A.B.C.D

# Parameters

### bind

Listen/Bind related socket option

### ip

IP information

# A.B.C.D

IPv4 Address to bind the GSUP interface to

# **1.11.2 ipa-name NAME**

#### Command

ipa-name NAME

### Parameters

### ipa-name

Set the IPA name of this HLR, for proxying to remote HLRs

### NAME

A globally unique name for this HLR. For example: PLMN + redundancy server number: HLR-901-70-0. This name is used for GSUP routing and must be set if multiple HLRs interconnect (e.g. mslookup for Distributed GSM).

# **1.12 config-hlr-euse**

# **1.13 config-mslookup**

# **1.13.1 client**

# Command

client

# Parameters

# client

Enable and configure Distributed GSM mslookup client

# **1.13.2 mdns bind [IP] [<1-65535>]**

# Command

```
mdns bind [IP] [<1-65535>]
```
# Parameters

# mdns

Multicast DNS related configuration

# bind

Convenience shortcut: enable and configure both server and client for mDNS mslookup

# $[IP]$

multicast IPv4 address like 239.192.23.42 or IPv6 address like ff08::23:42

# $\left[$ <1-65535> $\right]$

mDNS UDP Port number

# **1.13.3 mdns domain-suffix DOMAIN\_SUFFIX**

# Command

mdns domain-suffix DOMAIN\_SUFFIX

# Parameters

# mdns

Multicast DNS related configuration

# domain-suffix

mDNS domain suffix (default: mdns.osmocom.org). This is appended and stripped from mDNS packets during encoding/decoding, so we don't collide with top-level domains administrated by IANA

# DOMAIN\_SUFFIX

mDNS domain suffix (default: mdns.osmocom.org). This is appended and stripped from mDNS packets during encoding/decoding, so we don't collide with top-level domains administrated by IANA

# **1.13.4 no client**

### Command

no client

### Parameters

no

Negate a command or set its defaults

client

Disable Distributed GSM mslookup client

# **1.13.5 no mdns bind**

### Command

no mdns bind

### Parameters

no

Negate a command or set its defaults

mdns

Disable both server and client for mDNS mslookup

bind

(null)

# **1.13.6 no server**

Command

no server

# Parameters

no

Negate a command or set its defaults

#### server

Disable Distributed GSM mslookup server

# **1.13.7 server**

Command

server

Parameters

server

Enable and configure Distributed GSM mslookup server

# **1.14 config-mslookup-server**

# **1.14.1 mdns bind [IP] [<1-65535>]**

Command

mdns bind [IP] [<1-65535>]

### Parameters

mdns

Multicast DNS related configuration

### bind

Configure where the mDNS server listens for mslookup requests

#### $[IP]$

multicast IPv4 address like 239.192.23.42 or IPv6 address like ff08::23:42

### $[-1-65535]$

mDNS UDP Port number

# **1.14.2 mdns domain-suffix DOMAIN\_SUFFIX**

# Command

mdns domain-suffix DOMAIN\_SUFFIX

# Parameters

mdns

Multicast DNS related configuration

# domain-suffix

mDNS domain suffix (default: mdns.osmocom.org). This is appended and stripped from mDNS packets during encoding/decoding, so we don't collide with top-level domains administrated by IANA

# DOMAIN\_SUFFIX

mDNS domain suffix (default: mdns.osmocom.org). This is appended and stripped from mDNS packets during encoding/decoding, so we don't collide with top-level domains administrated by IANA

# **1.14.3 msc ipa-name .IPA\_NAME**

# Command

msc ipa-name .IPA\_NAME

#### Parameters

#### msc

Configure services for individual local MSCs

ipa-name

Identify locally connected MSC by IPA Unit Name

# .IPA\_NAME

IPA Unit Name of the local MSC to configure

# **1.14.4 no mdns bind**

#### Command

no mdns bind

### Parameters

#### no

Negate a command or set its defaults

# mdns

Disable server for mDNS mslookup (do not answer remote requests)

### bind

(null)

# **1.14.5 no service NAME**

### Command

no service NAME

### Parameters

#### no

Negate a command or set its defaults

### service

Remove one or more service address entries

## NAME

mslookup service name, e.g. sip.voice or smpp.sms

# **1.14.6 no service NAME at IP <1-65535>**

### Command

```
no service NAME at IP <1-65535>
```
#### Parameters

### no

Negate a command or set its defaults

# service

Remove one or more service address entries

# NAME

mslookup service name, e.g. sip.voice or smpp.sms

#### at

at

# IP

IPv4 address like 1.2.3.4 or IPv6 address like a:b:c:d::1

# $<1-65535>$

Service-specific port number

# **1.14.7 service NAME at IP <1-65535>**

#### Command

service NAME at IP <1-65535>

# Parameters

# service

Configure addresses of local services, as sent in replies to remote mslookup requests.

# NAME

mslookup service name, e.g. sip.voice or smpp.sms

# at

at

# IP

IPv4 address like 1.2.3.4 or IPv6 address like a:b:c:d::1

# $<1-65535>$

Service-specific port number

# **1.15 config-mslookup-server-msc**

# **1.15.1 no service NAME**

#### Command

no service NAME

# Parameters

### no

Negate a command or set its defaults

# service

Remove one or more service address entries

# NAME

mslookup service name, e.g. sip.voice or smpp.sms

# **1.15.2 no service NAME at IP <1-65535>**

# Command

```
no service NAME at IP <1-65535>
```
#### Parameters

#### no

Negate a command or set its defaults

### service

Remove one or more service address entries

# NAME

mslookup service name, e.g. sip.voice or smpp.sms

#### at

# IP

IPv4 address like 1.2.3.4 or IPv6 address like a:b:c:d::1

# $<1-65535>$

at

Service-specific port number
# **1.15.3 service NAME at IP <1-65535>**

## Command

```
service NAME at IP <1-65535>
```
#### Parameters

## service

Configure addresses of local services, as sent in replies to remote mslookup requests.

## NAME

mslookup service name, e.g. sip.voice or smpp.sms

at

at

## IP

IPv4 address like 1.2.3.4 or IPv6 address like a:b:c:d::1

 $<1-65535>$ 

Service-specific port number

# **1.16 config-mslookup-client**

## **1.16.1 gateway-proxy IP [<1-65535>]**

Command

```
gateway-proxy IP [<1-65535>]
```
## Parameters

gateway-proxy

Configure a fixed IP address to send all GSUP requests for unknown IMSIs to, without invoking a lookup for IMSI

## IP

IP address of the remote HLR

## $[-1-65535]$

GSUP port number (omit for default 4222)

# **1.16.2 mdns bind [IP] [<1-65535>]**

### Command

mdns bind [IP] [<1-65535>]

#### Parameters

#### mdns

Multicast DNS related configuration

#### bind

Enable mDNS client, and configure multicast address to send mDNS mslookup requests to

## [IP]

multicast IPv4 address like 239.192.23.42 or IPv6 address like ff08::23:42

## [<1-65535>]

mDNS UDP Port number

## **1.16.3 mdns domain-suffix DOMAIN\_SUFFIX**

#### Command

mdns domain-suffix DOMAIN\_SUFFIX

#### Parameters

### mdns

Multicast DNS related configuration

## domain-suffix

mDNS domain suffix (default: mdns.osmocom.org). This is appended and stripped from mDNS packets during encoding/decoding, so we don't collide with top-level domains administrated by IANA

#### DOMAIN\_SUFFIX

mDNS domain suffix (default: mdns.osmocom.org). This is appended and stripped from mDNS packets during encoding/decoding, so we don't collide with top-level domains administrated by IANA

## **1.16.4 no gateway-proxy**

#### Command

no gateway-proxy

#### Parameters

#### no

Negate a command or set its defaults

#### gateway-proxy

Disable gateway proxy for GSUP with unknown IMSIs

# **1.16.5 no mdns bind**

## Command

no mdns bind

## Parameters

no

Negate a command or set its defaults

mdns

Disable mDNS client, do not query remote services by mDNS

bind

(null)

# **1.16.6 timeout <1-100000>**

## Command

timeout <1-100000>

## Parameters

## timeout

How long should the mslookup client wait for remote responses before evaluating received results

 $<1-100000>$ 

timeout in milliseconds